# Risoluzione dei problemi di compatibilità tra switch Catalyst e schede NIC  $\overline{\phantom{a}}$

## Sommario

[Introduzione](#page-0-0) **[Prerequisiti](#page-1-0) [Requisiti](#page-1-1)** [Componenti usati](#page-1-2) **[Convenzioni](#page-1-3)** [Premesse](#page-1-4) [Scopo](#page-1-5) [Perché esistono problemi di negoziazione automatica e compatibilità?](#page-2-0) [Risoluzione dei problemi generali per NIC 10/100/1000 Mbps](#page-2-1) [Tabella di configurazione valida per la negoziazione automatica](#page-2-2) [EtherChannel e trunking tra switch Catalyst e NIC](#page-6-0) [Verifica della connessione fisica e del collegamento](#page-6-1) [Verifica della configurazione della porta dello switch](#page-7-0) [Gestione Del Collegamento \(Situazioni Di Collegamento Attivo/Inattivo\)](#page-7-1) [Note sulle prestazioni](#page-8-0) [Informazioni sugli errori di collegamento dati](#page-8-1) [Traccia sniffer](#page-13-0) [Raggruppamento di schede di interfaccia di rete](#page-13-1) [Risoluzione dei problemi aggiuntiva per le schede di interfaccia di rete 1000BASE-X](#page-13-2) [Negoziazione automatica Gigabit \(senza collegamento a dispositivo connesso\)](#page-13-3) [Verifica di GBIC](#page-14-0) [Compatibilità degli switch Cisco Catalyst e problemi specifici dell'operazione](#page-14-1) [Catalyst 8510 e 8540 CSR](#page-14-2) [Catalyst 6000 e 6500 Switch](#page-15-0) [Catalyst 5000 e 5500 Switch](#page-16-0) [Switch Catalyst 4000, 2948G e 2980G](#page-17-0) [Switch Catalyst 2950 e 3550](#page-18-0) [Compatibilità NIC e problemi operativi](#page-19-0) [Appendice A Informazioni da raccogliere prima di creare una richiesta di assistenza](#page-34-0) [Appendice B Informazioni sul funzionamento della negoziazione automatica](#page-34-1) [Informazioni correlate](#page-36-0)

## <span id="page-0-0"></span>**Introduzione**

Scopo di questo documento è descrivere i problemi comuni relativi alle schede NIC (Network Interface Card) usate negli switch Cisco Catalyst. I problemi di rete, come rallentamenti o problemi di connettività, o gli errori di connettività fisica e di collegamento dati degli switch Catalyst possono derivare dai problemi delle schede NIC.

## <span id="page-1-0"></span>**Prerequisiti**

## <span id="page-1-1"></span>**Requisiti**

Nessun requisito specifico previsto per questo documento.

### <span id="page-1-2"></span>Componenti usati

Il documento può essere consultato per tutte le versioni software o hardware.

## <span id="page-1-3"></span>**Convenzioni**

Per ulteriori informazioni sulle convenzioni usate, consultare il documento [Cisco sulle convenzioni](//www.cisco.com/en/US/tech/tk801/tk36/technologies_tech_note09186a0080121ac5.shtml) [nei suggerimenti tecnici.](//www.cisco.com/en/US/tech/tk801/tk36/technologies_tech_note09186a0080121ac5.shtml)

## <span id="page-1-4"></span>**Premesse**

## <span id="page-1-5"></span>Scopo

In questo documento viene descritto come risolvere questi problemi:

- Negoziazione automatica
- Connettività fisica
- Errori porta (errori di collegamento dati)
- Situazioni Di Attesa/Inattività Del Collegamento Continuo
- Gigabit Port Configuration
- Problemi comuni del software degli switch Catalyst
- Problemi NIC comuni e relative soluzioni

Quando si risolvono i problemi relativi alle schede NIC sugli switch Catalyst, il primo passaggio consiste nel verificare che il problema non sia correlato a un possibile problema di configurazione dello switch Catalyst. Per informazioni utili relative ai problemi di connettività comuni con la configurazione dello switch Catalyst, fare riferimento a questi documenti:

- Questo documento affronta i ritardi di connettività iniziali che si verificano quando le workstation connesse agli switch Catalyst non sono in grado di accedere a un dominio di rete (Microsoft Windows NT o Novell) o di ottenere un indirizzo DHCP (Dynamic Host Configuration Protocol) a causa della configurazione dello switch Catalyst. Per risolvere questi scenari, prima di tutto verificare che la configurazione dello switch sia corretta, come mostrato nella sezione [Utilizzo di PortFast e altri comandi per risolvere i ritardi della connettività di avvio](//www.cisco.com/en/US/products/hw/switches/ps708/products_tech_note09186a00800b1500.shtml) [della workstation](//www.cisco.com/en/US/products/hw/switches/ps708/products_tech_note09186a00800b1500.shtml).
- $\bullet$  Un numero eccessivo di errori di collegamento dati causa lo  $_{\texttt{state}}$  err-disabled sulle porte di alcuni switch Catalyst. [In Ripristino di una porta disabilitata a causa di un errore sulle](//www.cisco.com/en/US/tech/tk389/tk214/technologies_tech_note09186a0080093dcb.shtml) [piattaforme CatOS](//www.cisco.com/en/US/tech/tk389/tk214/technologies_tech_note09186a0080093dcb.shtml) viene descritto lo stato err-disabled, viene spiegato come ripristinare le porte e vengono forniti due esempi di ripristino da questo stato.

## <span id="page-2-0"></span>Perché esistono problemi di negoziazione automatica e compatibilità?

I problemi di negoziazione automatica possono derivare da implementazioni non conformi, incapacità hardware o difetti software. Quando le schede NIC o gli switch dei fornitori non sono conformi esattamente alla specifica IEEE 802.3u, possono verificarsi problemi. L'incompatibilità hardware e altri problemi possono essere causati anche da funzionalità avanzate specifiche del fornitore, ad esempio la protezione automatica o l'integrità dei cavi, che non sono descritte in IEEE 802.3u per la negoziazione automatica a 10/100 Mbps. In genere, se la NIC e lo switch sono conformi alle specifiche di negoziazione automatica IEEE 802.3u e tutte le funzionalità aggiuntive sono disabilitate, la negoziazione automatica deve negoziare correttamente la velocità e il duplex e non esistono problemi operativi.

# <span id="page-2-1"></span>Risoluzione dei problemi generali per NIC 10/100/1000 Mbps

### <span id="page-2-2"></span>Tabella di configurazione valida per la negoziazione automatica

I problemi di determinazione della velocità possono determinare l'assenza di connettività. Tuttavia, i problemi con la negoziazione automatica del duplex in genere non comportano problemi di istituzione del collegamento. Al contrario, i problemi di negoziazione automatica risultano principalmente in problemi relativi alle prestazioni. I problemi più comuni relativi alle schede NIC riguardano la velocità e la configurazione duplex. La tabella 1 riepiloga tutte le possibili impostazioni di velocità e duplex per le schede di interfaccia di rete Fast Ethernet e le porte dello switch.

Nota: questa sezione è applicabile solo alle schede NIC 10/100/1000 Mbps (1000BASE-T) e non alle schede NIC 1000BASE-X.

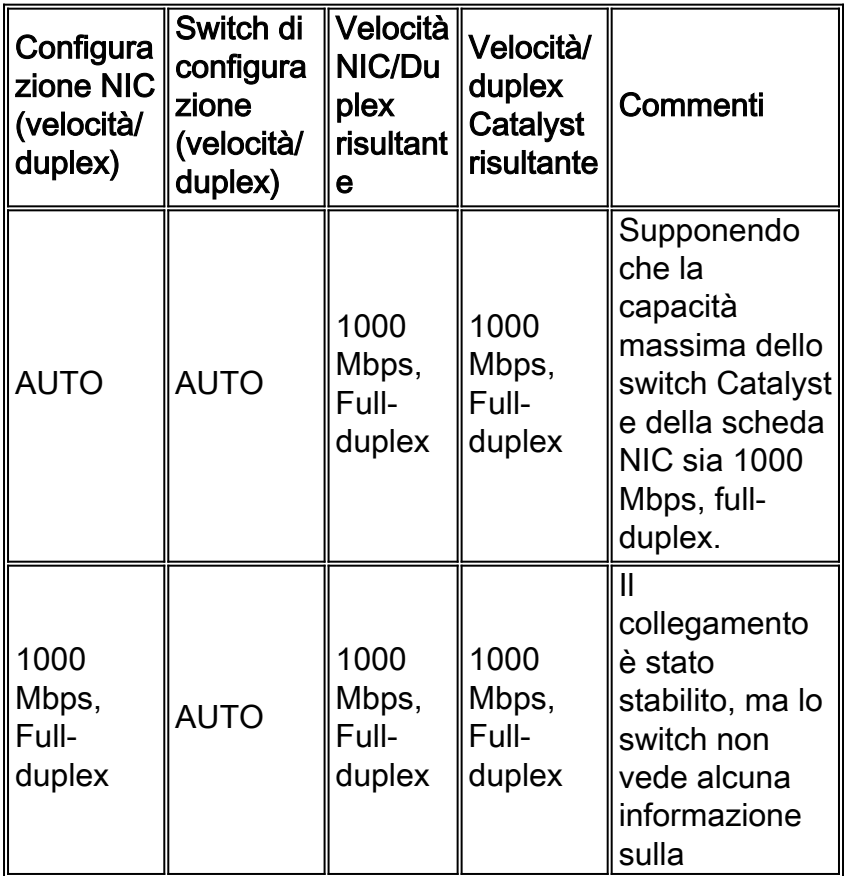

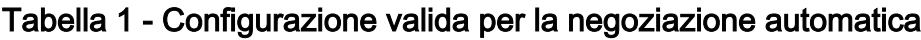

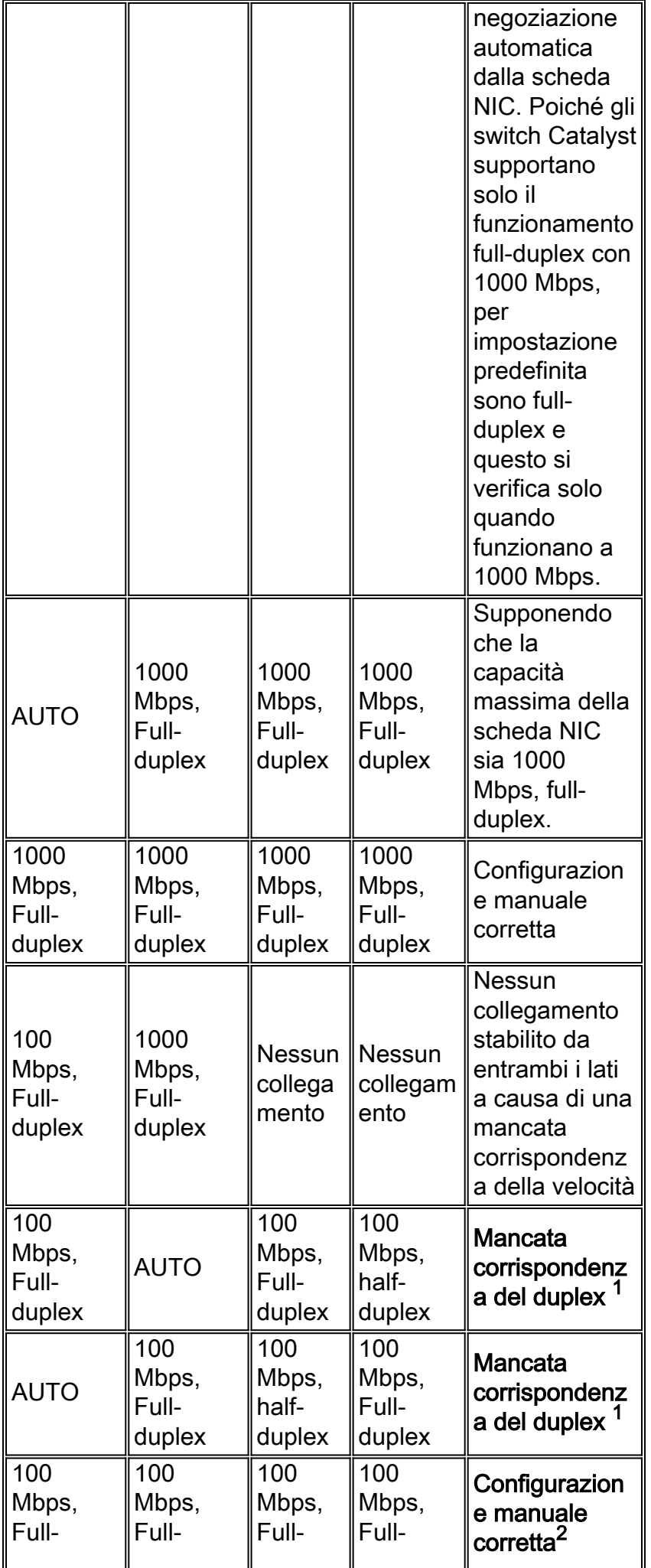

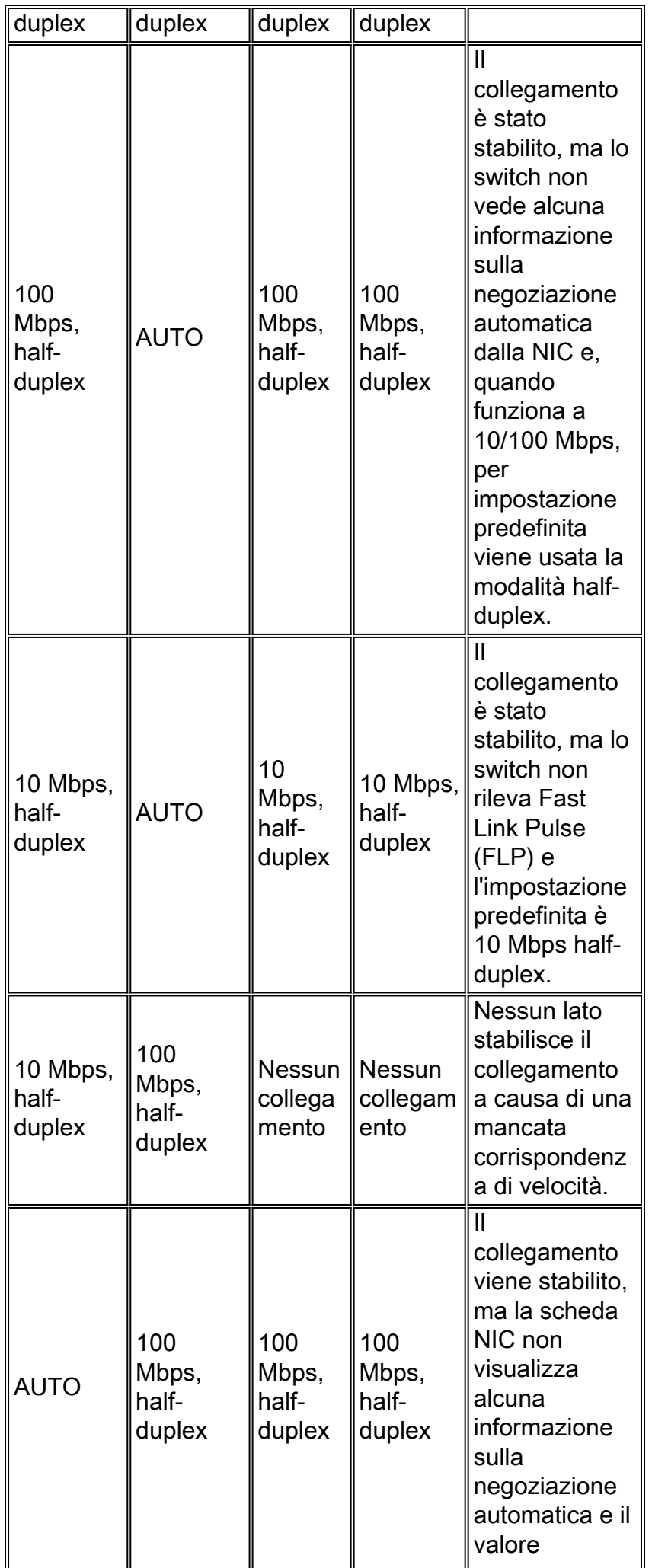

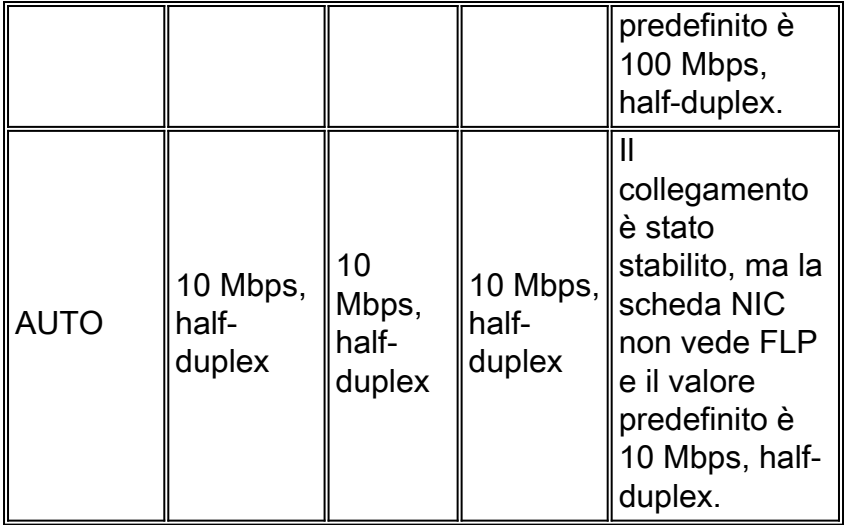

<sup>1</sup> Una mancata corrispondenza del duplex può causare problemi di prestazioni, connettività intermittente e perdita di comunicazione. Per risolvere i problemi relativi alle schede NIC, verificare che la scheda NIC e lo switch utilizzino una configurazione valida.

<sup>2</sup> Alcune schede NIC di terze parti possono tornare alla modalità operativa half-duplex, anche se sia la configurazione della porta dello switch che quella della scheda NIC sono configurate manualmente per 100 Mbps, full-duplex. Infatti, il rilevamento del collegamento di negoziazione automatica della scheda NIC continua a funzionare quando la scheda NIC è configurata manualmente. Ciò causa un'incoerenza duplex tra la porta dello switch e la scheda NIC. I sintomi includono prestazioni della porta inadeguate e errori FCS (Frame Check Sequence) che aumentano sulla porta dello switch. Per risolvere il problema, provare a configurare manualmente la porta dello switch a 100 Mbps, half-duplex. Se questa azione risolve i problemi di connettività, la causa possibile è questo problema della scheda NIC. Provare ad aggiornare i driver più recenti per la scheda NIC o contattare il fornitore della scheda NIC per ulteriore supporto.

#### Perché la velocità e la modalità duplex non possono essere hardcoded su un solo partner di collegamento?

Come indicato nella tabella 1, una configurazione manuale della velocità e della modalità duplex per la modalità full-duplex su un partner di collegamento determina una mancata corrispondenza del duplex. Questo si verifica quando si disabilita la negoziazione automatica su un partner del collegamento e l'altro partner del collegamento esegue per impostazione predefinita una configurazione half-duplex. Una mancata corrispondenza del duplex determina prestazioni lente, connettività intermittente, errori di collegamento dati e altri problemi. Se non si desidera utilizzare la negoziazione automatica, entrambi i partner di collegamento devono essere configurati manualmente per la velocità e il duplex per le impostazioni full-duplex.

#### Configurazione della porta consigliata (negoziazione automatica o configurazione manuale)

Vi sono molti pareri sul tema della negoziazione automatica. In precedenza, molti tecnici consigliavano ai clienti di non utilizzare la negoziazione automatica con alcun dispositivo connesso allo switch. Tuttavia, i miglioramenti nell'interoperabilità della negoziazione automatica e la maturità della tecnologia hanno recentemente modificato la visione della negoziazione automatica e del suo utilizzo. Inoltre, sono più comuni i problemi di prestazioni causati da una mancata corrispondenza del duplex, causata dall'impostazione manuale della velocità e del duplex su un solo partner di collegamento. A causa di questi problemi recenti, l'uso della negoziazione automatica è considerato una pratica valida.

## <span id="page-6-0"></span>EtherChannel e trunking tra switch Catalyst e NIC

EtherChannel può essere configurato dinamicamente con il Port Aggregation Protocol (PAgP), mentre il trunking può essere configurato dinamicamente con il Dynamic Trunking Protocol (DTP). Sia PAgP che DTP sono protocolli proprietari di Cisco e supportati solo sugli switch Catalyst. Per configurare EtherChannel o il trunking tra gli switch Catalyst e le schede NIC, si consiglia di configurare queste funzionalità in modo statico, in quanto le schede NIC di altri fornitori potrebbero non supportare PAgP e DTP. Sugli switch Catalyst, configurare la modalità EtherChannel su on e la modalità trunking su non negoziazione, disabilitando i protocolli PAgP e DTP. Se si configura la porta dello switch in modalità auto o desiderabile, è possibile che non sia possibile creare EtherChannel o trunk con le schede NIC.

#### <span id="page-6-1"></span>Verifica della connessione fisica e del collegamento

Quando si risolvono i problemi relativi alle schede NIC, il primo passaggio consiste nel verificare la connettività fisica. La verifica visiva dello switch deve mostrare un indicatore della luce LINK quando collegato a un partner di collegamento. Inoltre, la scheda NIC può anche avere un indicatore di luce LINK. Per verificare la connettività fisica, controllare l'interfaccia della riga di comando (CLI) dello switch. Sulla porta in questione deve essere indicato connected per il software Catalyst OS e line protocol up per il software Cisco IOS® sullo switch.

#### Esempio di CatOS - Catalyst 2948G, 2980G, 4000, 5000 e 6000 con software CatOS

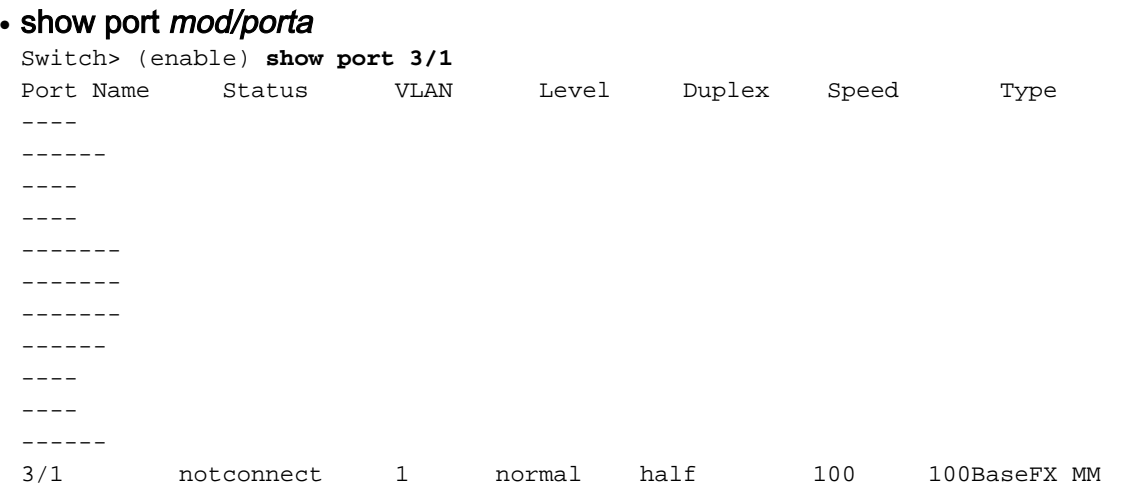

#### Esempio di software Cisco IOS sullo switch - Catalyst 2900XL, 3500XL, 2948G-L3 e 6000 con software Cisco IOS

#### • show interfaces*, tipo*

Switch# **show interfaces fastethernet 0/1** FastEthernet0/1 is down, line protocol is down

Gli stati diversi da connected e line protocol sono attivi indicano un problema di connettività fisica. Per risolvere i problemi di connettività fisica, completare i seguenti passaggi:

1. Impostare la velocità e il duplex della scheda NIC e dello switch a 10 Mbps, full-duplex.Esiste una connettività fisica? Se si desidera, ripetere questo passaggio con la velocità impostata

su 100 Mbps, full-duplex. Probabilmente non è necessario impostare manualmente la velocità e la modalità duplex per stabilire la connettività fisica.Per i possibili problemi noti, vedere le sezioni [Compatibilità degli switch Cisco Catalyst e Problemi specifici delle](#page-14-1) [operazioni](#page-14-1) e [Funzionalità NIC e Problemi operativi](#page-19-0) in questo documento.

- 2. Sostituire il cavo con un cavo Ethernet di categoria 5, 5e o 6 10/100/1000 Mbps sicuramente funzionante.
- Tentare la connettività fisica tra più porte dello switch.Verificare che il problema sia coerente 3. su più porte dello switch. Provare inoltre a utilizzare più switch e hub, se applicabile.
- 4. Sostituire la scheda NIC per determinare se il problema è coerente con lo stesso marchio e modello di scheda NIC.Per i possibili problemi noti, vedere le sezioni [Compatibilità degli](#page-14-1) [switch Cisco Catalyst e Problemi specifici delle operazioni](#page-14-1) e [Funzionalità NIC e Problemi](#page-19-0) [operativi](#page-19-0) in questo documento.
- 5. Creare una richiesta di servizio con il [supporto tecnico Cisco](//www.cisco.com/en/US/support/tsd_cisco_worldwide_contacts.html) e il fornitore della scheda NIC.

### <span id="page-7-0"></span>Verifica della configurazione della porta dello switch

La configurazione predefinita delle porte dello switch Catalyst può causare problemi di interoperabilità specifici per le schede NIC. I sintomi dei problemi possono includere problemi relativi al protocollo DHCP e l'impossibilità di eseguire un accesso alla rete. Per risolvere i problemi relativi alle porte delle schede NIC o degli switch, verificare che la configurazione del channeling e del trunking delle porte sia disattivata e che Spanning Tree PortFast sia abilitata.

Per ulteriori informazioni su questa modifica alla configurazione, fare riferimento a [Utilizzo di](//www.cisco.com/en/US/products/hw/switches/ps708/products_tech_note09186a00800b1500.shtml) [PortFast e di altri comandi](//www.cisco.com/en/US/products/hw/switches/ps708/products_tech_note09186a00800b1500.shtml) per [risolvere i ritardi della connettività di avvio della workstation](//www.cisco.com/en/US/products/hw/switches/ps708/products_tech_note09186a00800b1500.shtml).

## <span id="page-7-1"></span>Gestione Del Collegamento (Situazioni Di Collegamento Attivo/Inattivo)

In alcune circostanze, i problemi di interoperabilità tra gli switch Cisco e le varie schede NIC possono causare situazioni di collegamento attivo/inattivo continue o intermittenti. Queste situazioni di collegamento verso l'alto/il basso sono in genere causate da funzionalità di gestione dell'alimentazione o da problemi di tolleranza allo jitter associati alla scheda NIC.

Per le situazioni di collegamento attivo/inattivo per CatOS, vengono visualizzati questi ● messaggi, che sono normali per le situazioni di collegamento attivo/inattivo: PAGP-5-PORTTOSPT: Port [dec]/[dec] joined bridge port [dec]/[chars] PAGP-5-PORTFROMSPT: Port [dec]/[dec] left bridge port [dec]/[chars] Questo è un esempio: %PAGP-5-PORTFROMSTP:Port 3/3 left bridge port 3/3 %PAGP-5-PORTTOSTP:Port 3/3 joined bridge port 3/3 Sugli switch Cisco IOS Software, in situazioni up/down vengono visualizzati i seguenti ● messaggi: %LINK-3-UPDOWN: Interface *interface*, changed state to up %LINK-3-UPDOWN: Interface

*interface*, changed state to down Questo è un esempio: %LINK-3-UPDOWN: Interface FastEthernet0/1, changed state to up %LINK-3-UPDOWN: Interface FastEthernet0/1, changed state to down

Per risolvere questi problemi, procedere come segue:

• Disattivare le funzioni di risparmio energia di Windows 2000 e Windows Millennium Edition (ME).Windows 2000 e Windows ME utilizzano una funzionalità di risparmio energia che consente di disattivare la scheda NIC. Quando la scheda NIC è disabilitata per il risparmio

energia, il collegamento allo switch viene interrotto. In caso di problemi relativi all'attivazione/disattivazione del collegamento delle schede NIC con il sistema operativo Windows 2000 o Windows ME, disattivare la funzione di risparmio energia come primo passo per risolvere le situazioni di attivazione/disattivazione del collegamento.

- $\bullet$  Disabilitare la funzionalità di risparmio energia della scheda NIC. Molte schede NIC supportano la propria capacità di gestione dell'alimentazione.Disabilitare questa funzione quando si verificano problemi di collegamento. Per informazioni su come disabilitare il risparmio energia, consultare la documentazione della scheda NIC.
- $\bullet$  Regolare la tolleranza di variazione dello switch.La tolleranza di variazione, basata su IEEE 802.33u-1995, clausola 25, non deve superare 1,4 nanosecondi. In alcune situazioni, tuttavia, le schede NIC che funzionano in modo non conforme alle specifiche per un'eccessiva instabilità causano situazioni di collegamento su/giù sulle porte Catalyst 6000 e 6500 10/100. Per risolvere questo problema, aumentare a 3,1 secondi la tolleranza di jitter sugli switch Catalyst 6000 e 6500 per porte 10/100. Il comando set port debounce *mod/porta* enable abilita la funzione. Come soluzione definitiva, sostituire le schede NIC non conformi alle specifiche invece di utilizzare l'opzione di rimbalzo. Questa funzionalità è inizialmente integrata nel software versione 5.3(5)CSX.Per gli switch Catalyst 2900XL e 3500XL, il tempo di ritardo della portante del comando di interfaccia può essere regolato su quattro secondi come soluzione alternativa per lo stesso problema.Per ulteriori informazioni sulla tolleranza di jitter, fare riferimento a [Fast Ethernet Consortium Physical Medium Dependent Test Suite](http://www.iol.unh.edu/services/testing/fe/training/) .

### <span id="page-8-0"></span>Note sulle prestazioni

La maggior parte dei problemi relativi alle prestazioni è correlata a configurazione delle porte dello switch, mancata corrispondenza del duplex, situazioni di collegamento attivo/inattivo ed errori di collegamento dati. Per la risoluzione dei problemi relativi alle prestazioni, consultare tutte le sezioni precedenti del presente documento. Dopo aver esaminato queste sezioni, passare alla sezione successiva, [Informazioni sugli errori di collegamento dati.](#page-8-1) Per risolvere eventuali problemi di prestazioni, è necessario ottenere una traccia dello sniffer. Una traccia dello sniffer è molto conclusiva in relazione a qualsiasi problema di prestazioni specifico perché fornisce dettagli sul trasferimento del pacchetto.

#### <span id="page-8-1"></span>Informazioni sugli errori di collegamento dati

Molti problemi di prestazioni delle schede NIC possono essere correlati a errori di collegamento dati. Errori eccessivi indicano in genere un problema. Quando si utilizza un'impostazione halfduplex, alcuni errori di collegamento dati, ad esempio FCS, allineamento, runt e collisioni, sono normali. In genere, per le connessioni half-duplex, è accettabile un rapporto di errore dell'1% rispetto al traffico totale. Se il rapporto tra errori e pacchetti di input è superiore al 2 o 3%, si può notare un calo delle prestazioni.

In ambienti half-duplex, sia lo switch che il dispositivo connesso sono in grado di rilevare i cavi e trasmettere esattamente nello stesso momento, creando una collisione. Le collisioni possono causare runt, FCS ed errori di allineamento, causati da fotogrammi non completamente copiati sul filo, con la conseguente frammentazione dei fotogrammi.

Quando si opera in modalità full-duplex, FCS, i controlli di ridondanza ciclici (CRC), gli errori di allineamento e i contatori runt sono probabilmente minimi. Se il collegamento funziona in modalità full-duplex, il contatore di collisioni non è attivo. Se i contatori FCS, CRC, alignment o runt aumentano, verificare una mancata corrispondenza duplex. La mancata corrispondenza del

duplex è una situazione in cui lo switch funziona in modalità full-duplex e il dispositivo connesso funziona in modalità half-duplex o al contrario. Il risultato di una mancata corrispondenza duplex è una performance estremamente lenta, una connettività intermittente e la perdita di connessione. Altre possibili cause degli errori di collegamento dati in modalità full-duplex sono cavi errati, una porta dello switch difettosa o problemi software o hardware della scheda NIC.

Per risolvere i problemi relativi alle prestazioni della scheda NIC, visualizzare l'output del comando [show port](//www.cisco.com/en/US/docs/switches/lan/catalyst6500/catos/8.x/command/reference/sh_p_sn.html#wpxref38887) mod/porta e del comando [show mac](//www.cisco.com/en/US/docs/switches/lan/catalyst6500/catos/8.x/command/reference/sh_ml_n.html#wpxref22447) mod/porta, quindi prendere nota delle informazioni del contatore.

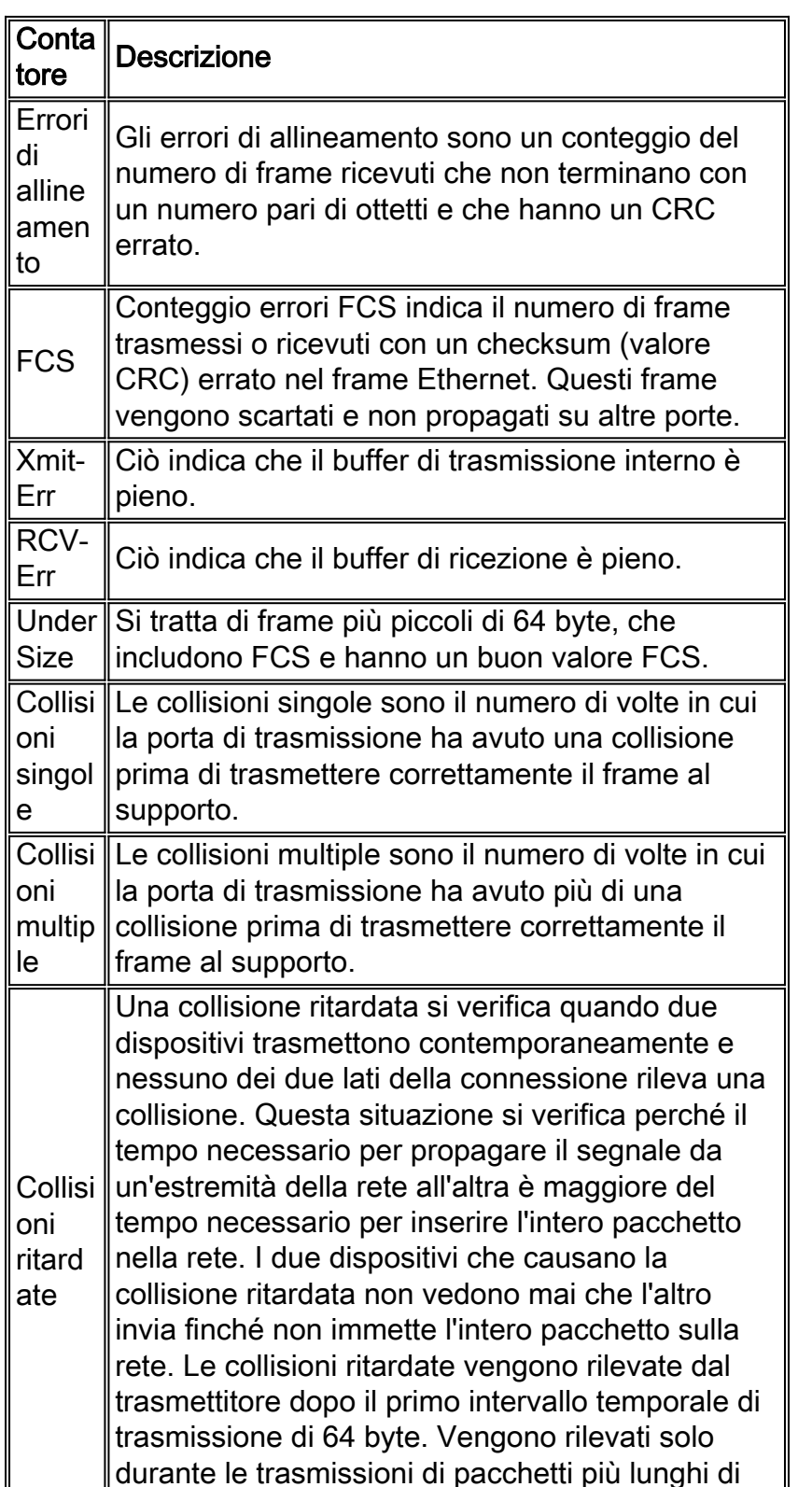

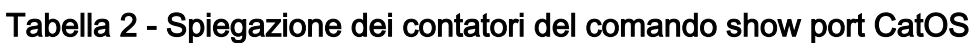

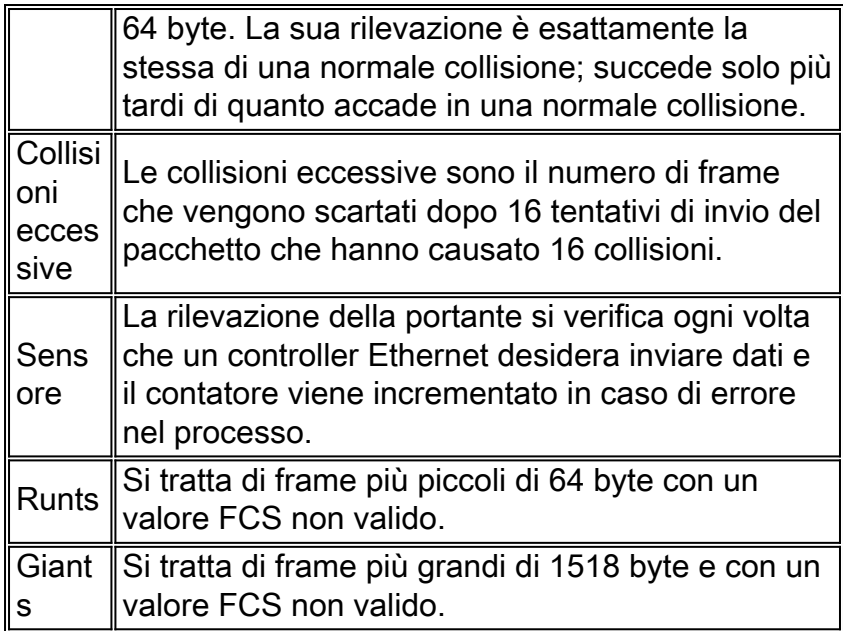

## Tabella 3 - Possibili cause per l'incremento dei contatori CatOS

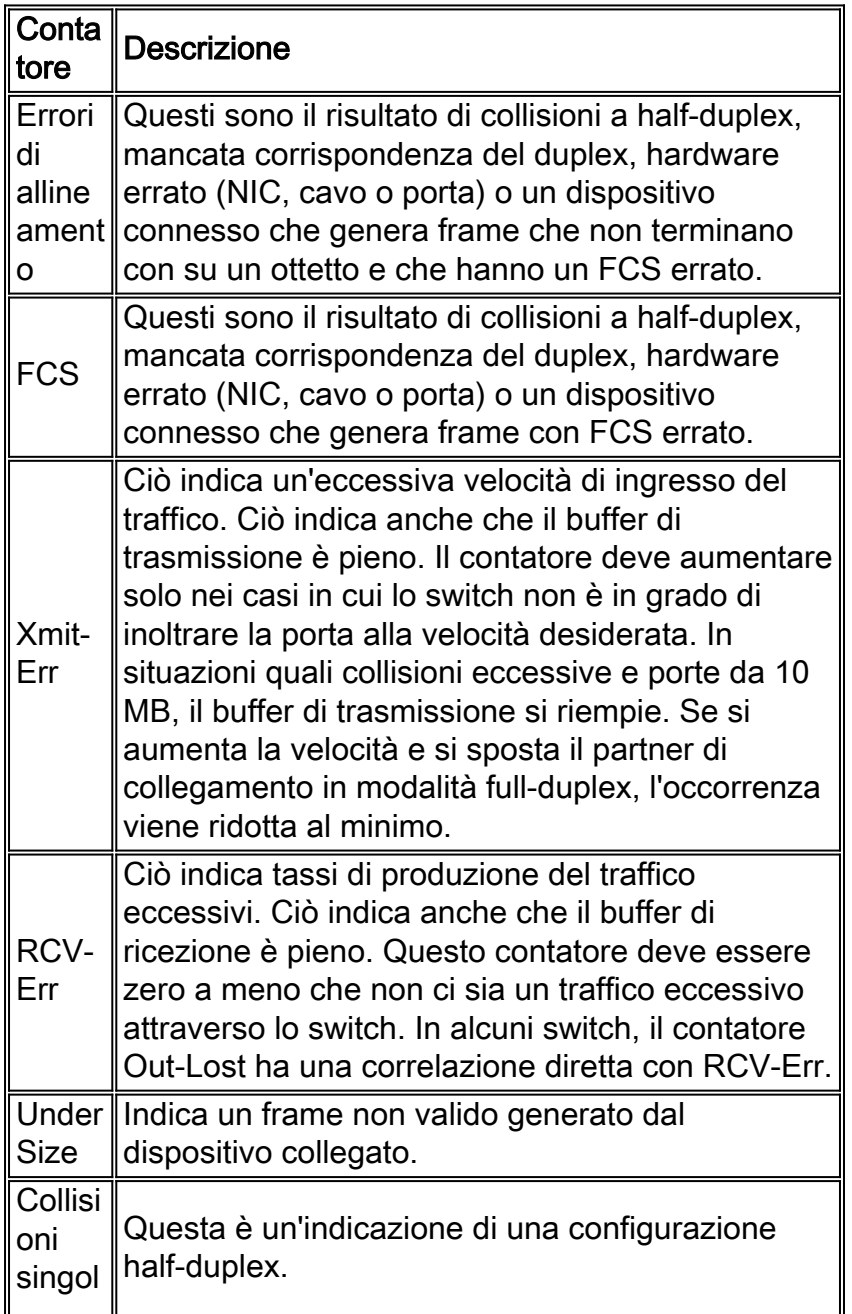

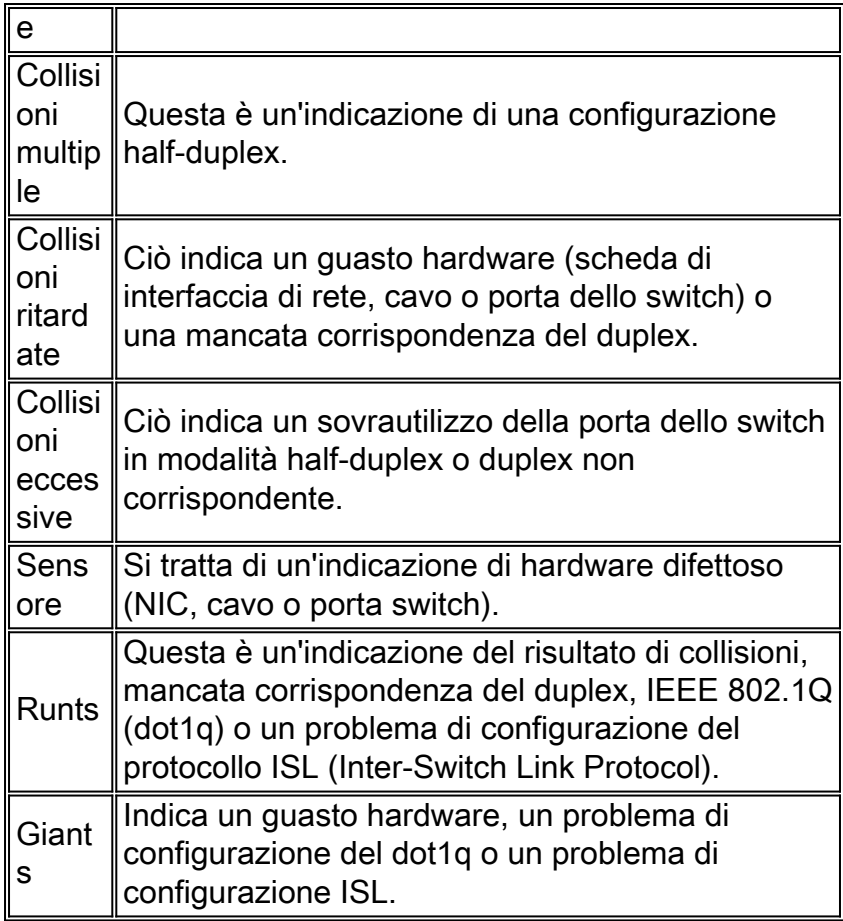

## Tabella 4 - Spiegazione dei contatori del comando show mac di CatOS

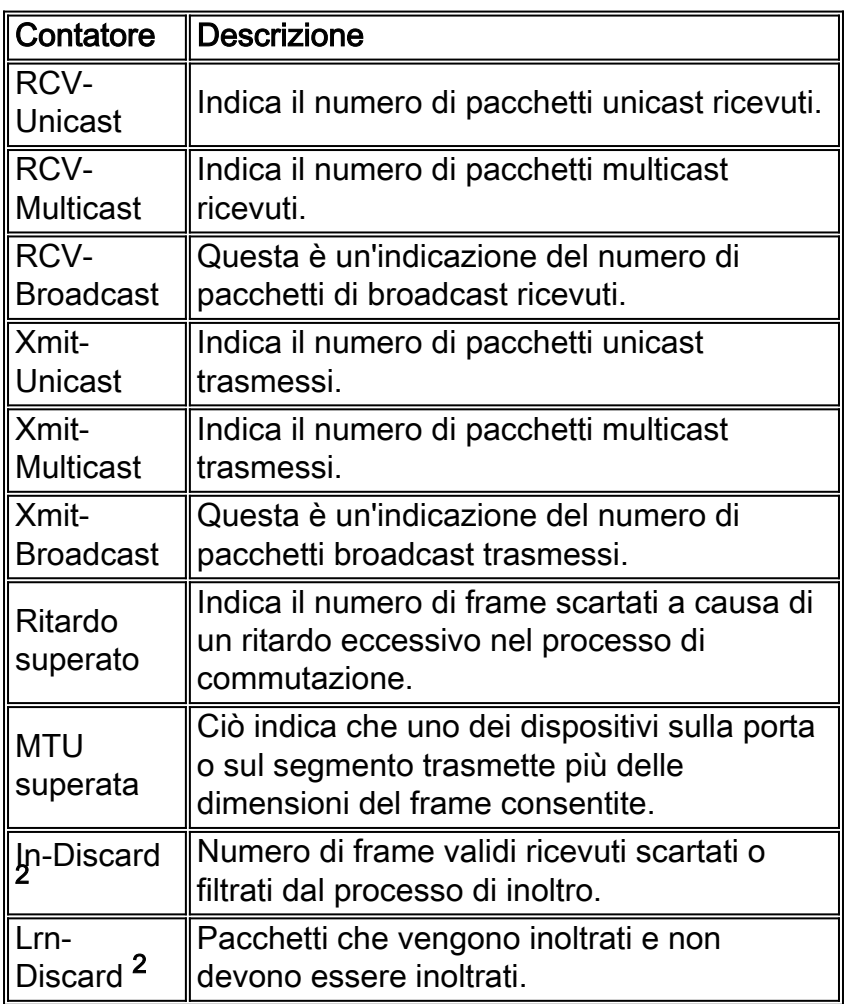

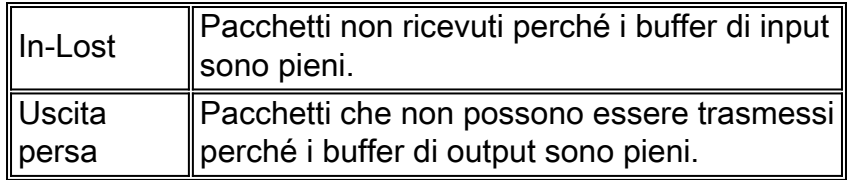

<sup>2</sup> In-Discard e Lrn-Discard non esistono su tutte le piattaforme Catalyst.

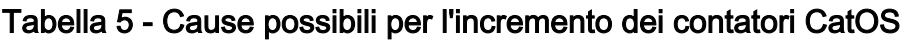

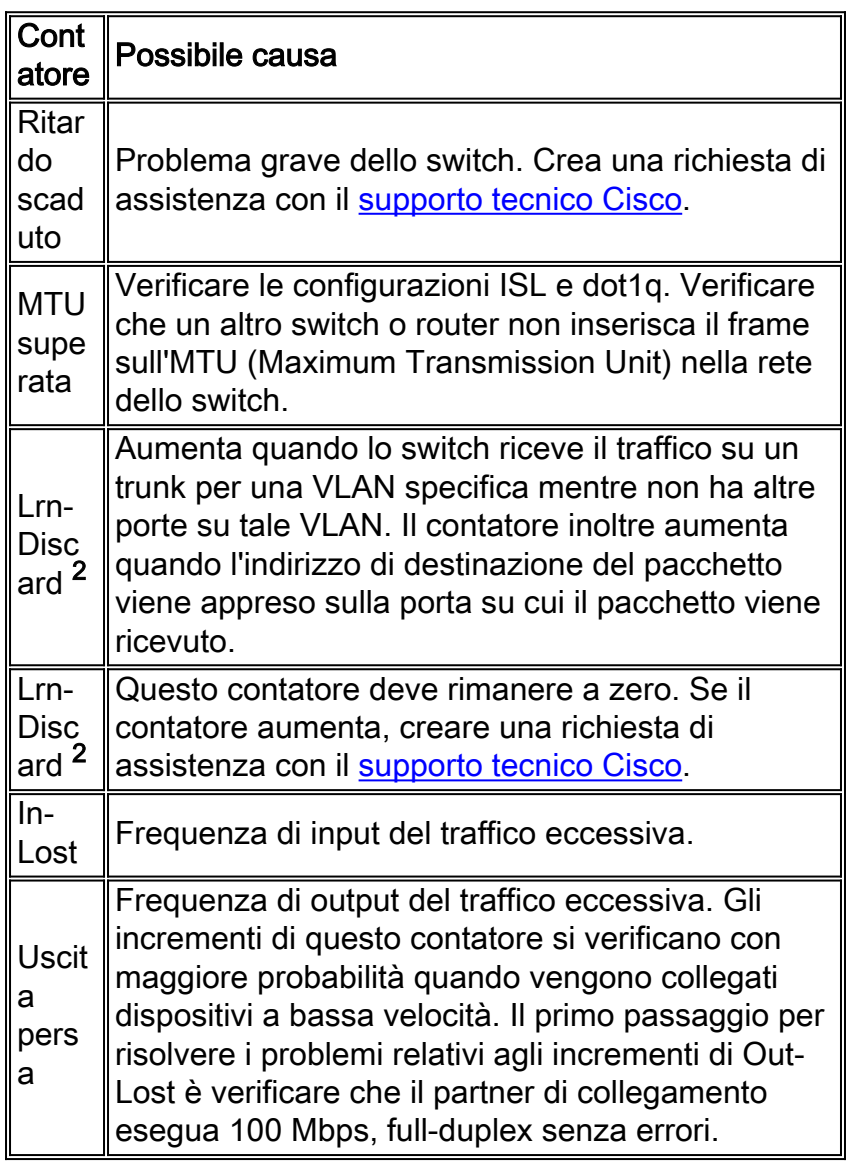

<sup>2</sup> In-Discard e Lrn-Discard non esistono su tutte le piattaforme Catalyst.

Per visualizzare ulteriori informazioni sui contatori, usare il comando show counters mod/porta. Il comando deve essere emesso per una singola porta alla volta. Per informazioni sul contatore visualizzato, consultare il documento:

#### ● [Documentazione sui comandi](//www.cisco.com/en/US/docs/switches/lan/catalyst5000/catos/5.x/command/reference/sh_d_i.html#wp1024088) dei contatori

Per ulteriori informazioni sui contatori del comando show interfaces del software Cisco IOS, consultare:

• [Documentazione dei comandi di](//www.cisco.com/en/US/docs/ios/12_1/interface/command/reference/irdshoin.html#1017387) show interfaces

## <span id="page-13-0"></span>Traccia sniffer

L'analisi della traccia dello sniffer può essere molto utile quando si risolvono problemi di prestazioni dello switch e della scheda NIC o problemi di connettività quando i problemi persistono dopo aver esaminato tutte le altre sezioni di questo documento. L'analisi della traccia dello sniffer rivela ogni pacchetto sul filo e individua l'esatto problema. Può essere importante ottenere diverse tracce di sniffer da porte diverse su switch diversi. In genere, è molto utile monitorare o estendere le porte piuttosto che le VLAN quando si risolvono i problemi di prestazioni e connettività dello switch e della scheda NIC.

Per ulteriori informazioni sull'uso della funzione SPAN (Switched Port Analyzer) necessaria per ottenere le tracce dello sniffer, fare riferimento all'[esempio di configurazione di Catalyst Switched](//www.cisco.com/en/US/products/hw/switches/ps708/products_tech_note09186a008015c612.shtml) [Port Analyzer \(SPAN\).](//www.cisco.com/en/US/products/hw/switches/ps708/products_tech_note09186a008015c612.shtml)

## <span id="page-13-1"></span>Raggruppamento di schede di interfaccia di rete

Il raggruppamento di schede di interfaccia di rete o di schede di rete può causare instabilità nelle reti. Queste impostazioni possono introdurre interruzioni nello Spanning Tree e possono far sì che venga sottoposto a frequenti ricalcoli. Se si verifica una perdita intermittente della connettività ai server del gruppo NIC per i dispositivi o gli host della stessa VLAN, provare a disabilitare il gruppo NIC. Se la connettività si stabilizza, consultare la documentazione del fornitore della scheda NIC per ottimizzare la configurazione del gruppo NIC.

Per implementare il teaming delle schede di interfaccia di rete, utilizzare uno dei seguenti metodi:

- Indirizzo virtuale server (SVA): La SVA viene utilizzata quando si desidera che gli altri dispositivi della rete vedano le schede NIC raggruppate come un unico dispositivo fisico con un indirizzo MAC. Quando si utilizza questa configurazione, è necessario che una delle schede NIC sia in stato di standby e l'altra in stato attivo. In caso contrario, si verificheranno indirizzi MAC duplicati inviati in tutta la rete dalla SVA.
- $\bullet$  Indirizzi MAC NIC separati: In questa configurazione, è possibile utilizzare entrambe le schede NIC con indirizzi MAC separati. In questa modalità, entrambe le schede NIC appaiono, dal punto di vista della rete, come due dispositivi fisici separati. È possibile configurare la modalità a tolleranza di errore con l'opzione di bilanciamento del carico in modo da evitare il problema di duplicare gli indirizzi MAC nella rete.

## <span id="page-13-2"></span>Risoluzione dei problemi aggiuntiva per le schede di interfaccia di rete 1000BASE-X

## <span id="page-13-3"></span>Negoziazione automatica Gigabit (senza collegamento a dispositivo connesso)

Gigabit Ethernet dispone di una procedura di negoziazione automatica più estesa di quella utilizzata per Ethernet 10/100 Mbps (specifica Gigabit Auto-Negotiation IEEE 802.3z-1998). La negoziazione automatica Gigabit negozia le informazioni sul controllo del flusso, la modalità duplex e gli errori remoti. È necessario abilitare o disabilitare la negoziazione dei collegamenti su entrambe le estremità del collegamento. Entrambe le estremità del collegamento devono essere impostate sullo stesso valore o il collegamento non si collega.

Se uno dei dispositivi non supporta la negoziazione automatica Gigabit, disabilitarla per forzare il

collegamento. La configurazione predefinita di tutti gli switch Cisco è abilitata per la negoziazione automatica. Se si disabilita la negoziazione automatica, questa nasconde le perdite dei collegamenti e altri problemi del livello fisico. Disabilitare la negoziazione automatica solo per i dispositivi finali, ad esempio le vecchie schede di interfaccia di rete Gigabit che non supportano la negoziazione automatica Gigabit. Non disabilitare la negoziazione automatica tra gli switch a meno che non sia assolutamente necessaria, in quanto i problemi del livello fisico possono non essere rilevati e generare loop nello spanning tree. Anziché disabilitare la negoziazione automatica, è possibile contattare il fornitore per un aggiornamento software o hardware per il supporto della negoziazione automatica Gigabit IEEE 802.3z.

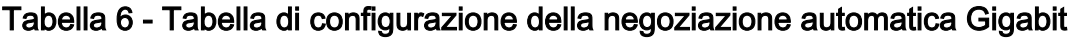

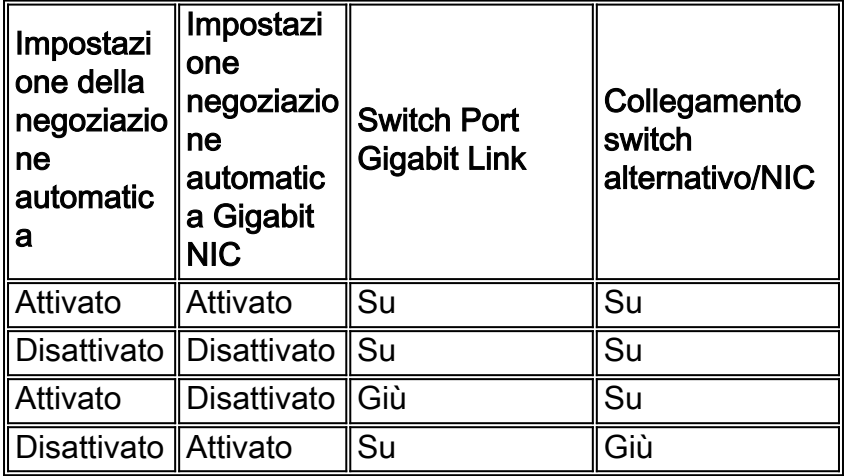

Utilizzare questi comandi per la configurazione della negoziazione automatica Gigabit:

• Comando CatOS:

```
set port negotiation mod/port enable | disable
```
Comando software Cisco IOS: ●

**negotiation auto no negotiation auto**

## <span id="page-14-0"></span>Verifica di GBIC

Quando si risolvono i problemi di collegamento su Gigabit Ethernet, è importante verificare anche l'uso della scheda di rete Gigabit Interface Converter (GBIC) corretta con la corretta distanza del cavo. Per informazioni sulle distanze e le specifiche dei cavi richieste per le diverse versioni degli adattatori GBIC, consultare la [nota di installazione di Gigabit Interface Converter.](//www.cisco.com/en/US/docs/interfaces_modules/transceiver_modules/installation/note/78_15299.html)

## <span id="page-14-1"></span>Compatibilità degli switch Cisco Catalyst e problemi specifici dell'operazione

In queste sezioni vengono trattati problemi specifici degli switch Cisco Catalyst che possono influire sulle prestazioni, la compatibilità e l'interoperabilità di alcune schede NIC.

## <span id="page-14-2"></span>Catalyst 8510 e 8540 CSR

Nel software CSR (campus switch router) Cisco IOS versione 12.0(5)W5(13), la negoziazione automatica per la velocità e il duplex è abilitata per impostazione predefinita. Nelle versioni precedenti, la negoziazione automatica non è supportata per impostazione predefinita. Di conseguenza, ciascuna interfaccia connessa deve essere impostata per l'esecuzione in modalità full-duplex. Se si esegue l'aggiornamento al software Cisco IOS versione 12.0(5)W5(13) con un router che funziona manualmente in modalità full-duplex, si verificano problemi di prestazioni. I sintomi includono alta velocità di collisione, throughput ridotto e più perdite di pacchetti. Infatti Catalyst 8500 attende di negoziare automaticamente con il dispositivo connesso. Ora che il dispositivo connesso è forzato a essere eseguito in modalità full-duplex, non partecipa alla negoziazione automatica. In base alle specifiche, questa operazione determina la configurazione dell'interfaccia Catalyst 8500 in modalità half-duplex, con una mancata corrispondenza tra il dispositivo e Catalyst 8500 a livello di interfaccia. Per impostazione predefinita, l'interfaccia Catalyst 8500 è in modalità half-duplex quando il peer non è in grado di negoziare.

### <span id="page-15-0"></span>Catalyst 6000 e 6500 Switch

Nella tabella seguente vengono descritti gli ID dei bug Cisco trovati sugli switch Catalyst 6000 e 6500.

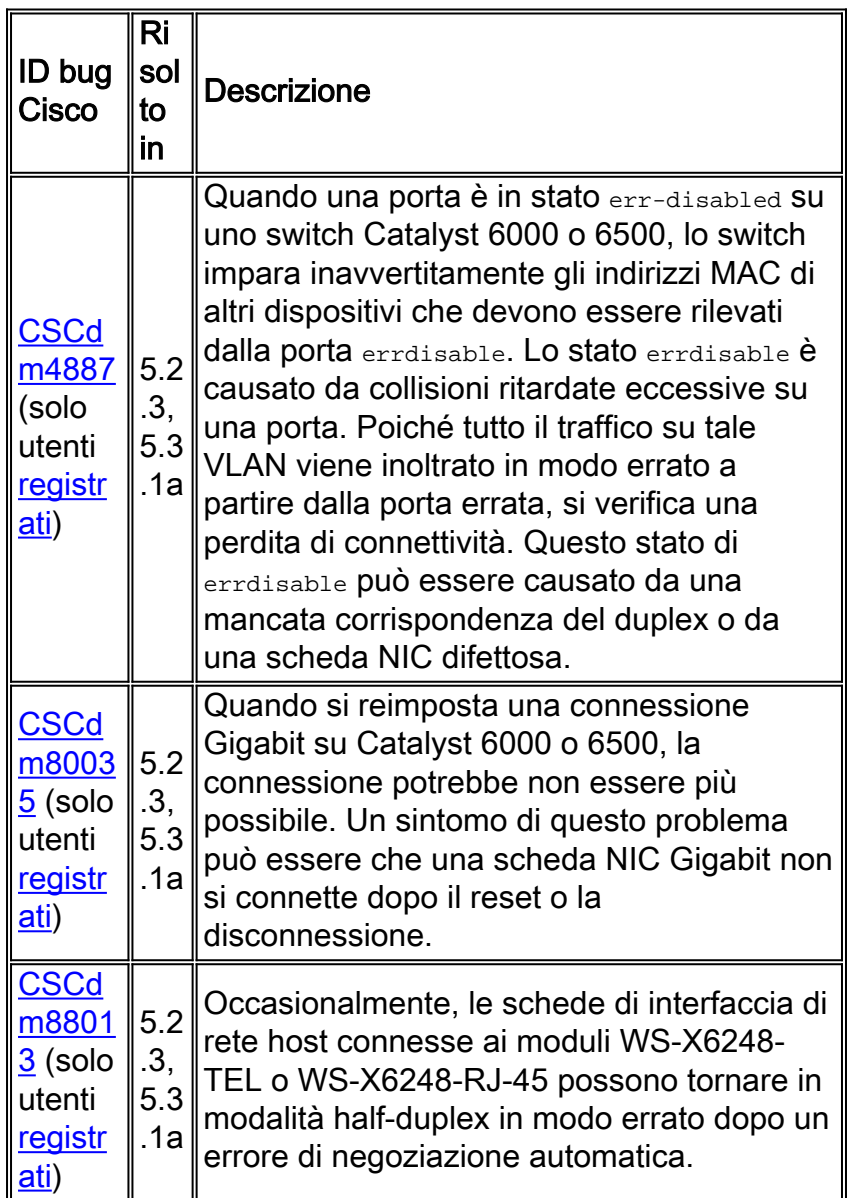

Per informazioni dettagliate sugli ID dei bug Cisco, consultare il [Bug Toolkit](//tools.cisco.com/Support/BugToolKit/action.do?hdnAction=searchBugs) (solo utenti [registrati\)](//tools.cisco.com/RPF/register/register.do).

Per ulteriori informazioni sulle correzioni dei bug documentate sugli switch Catalyst 6000 e 6500, consultare le [note di versione](//www.cisco.com/en/US/products/hw/switches/ps708/prod_release_notes_list.html) degli switch Cisco Catalyst [6500](//www.cisco.com/en/US/products/hw/switches/ps708/prod_release_notes_list.html).

## <span id="page-16-0"></span>Catalyst 5000 e 5500 Switch

In questa tabella vengono elencati diversi problemi noti riscontrati sugli switch Catalyst 5000 e 5500.

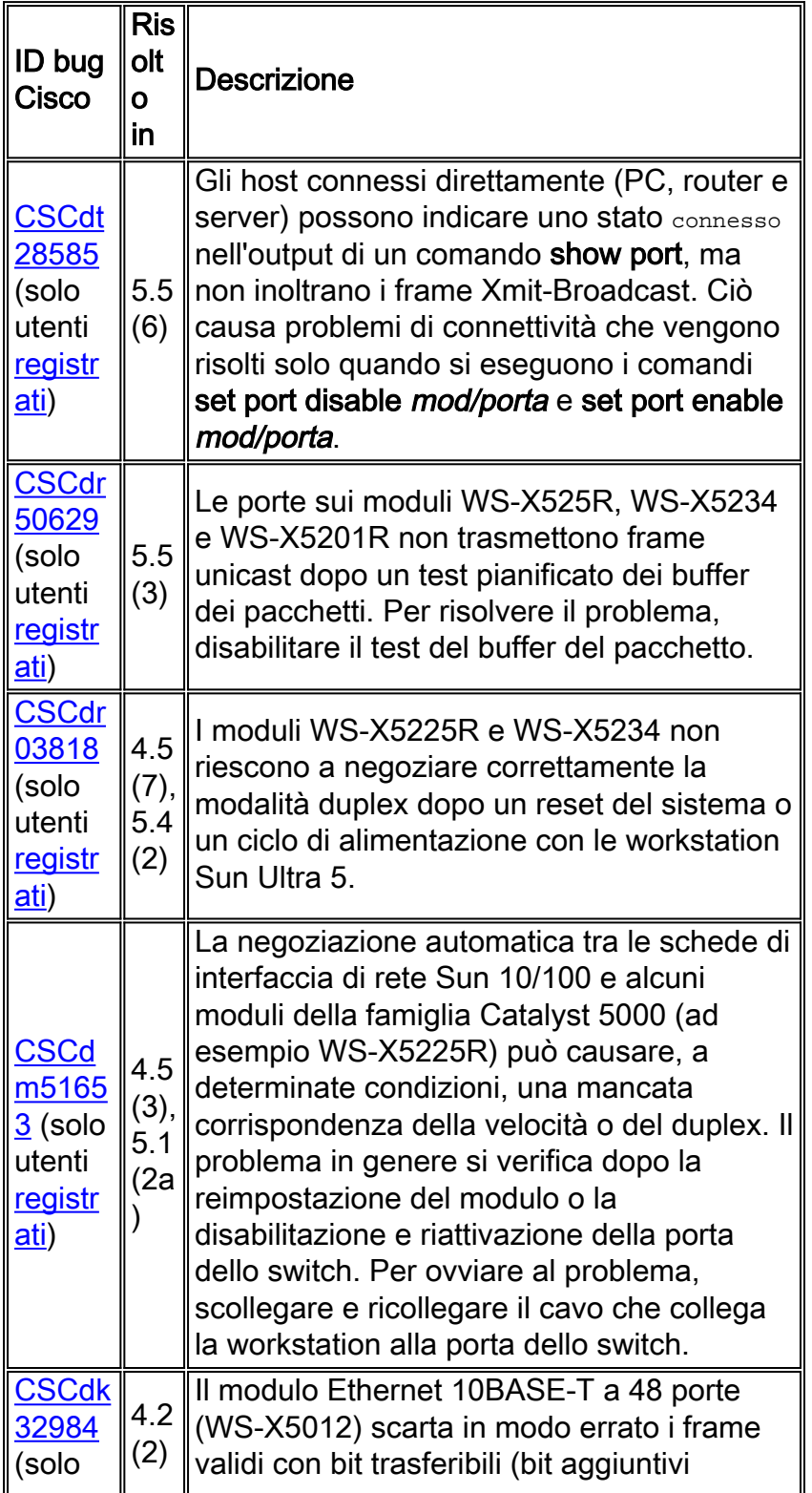

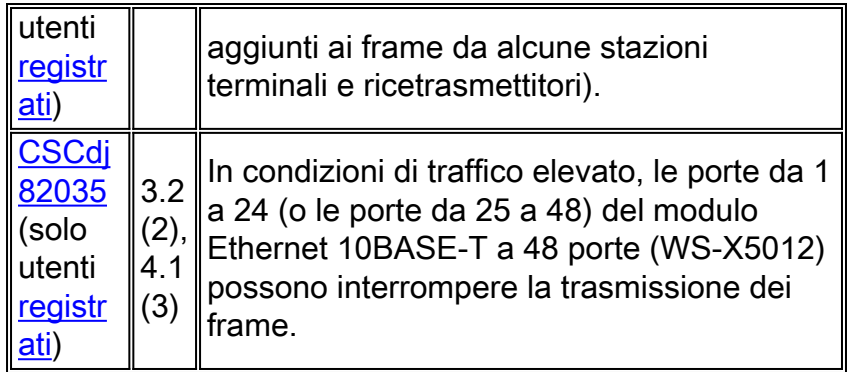

Per informazioni dettagliate sugli ID dei bug Cisco, consultare il **[Bug Toolkit](//tools.cisco.com/Support/BugToolKit/action.do?hdnAction=searchBugs)** (solo utenti [registrati\)](//tools.cisco.com/RPF/register/register.do).

Per ulteriori informazioni sulle correzioni dei bug documentate sugli switch Catalyst 5000 e 5500, consultare le [note di versione](//www.cisco.com/en/US/products/hw/switches/ps679/prod_release_notes_list.html) degli switch Cisco Catalyst [serie 5000.](//www.cisco.com/en/US/products/hw/switches/ps679/prod_release_notes_list.html)

## <span id="page-17-0"></span>Switch Catalyst 4000, 2948G e 2980G

In questa tabella vengono elencati diversi problemi noti riscontrati sugli switch Catalyst 4000, 2948G e 2980G.

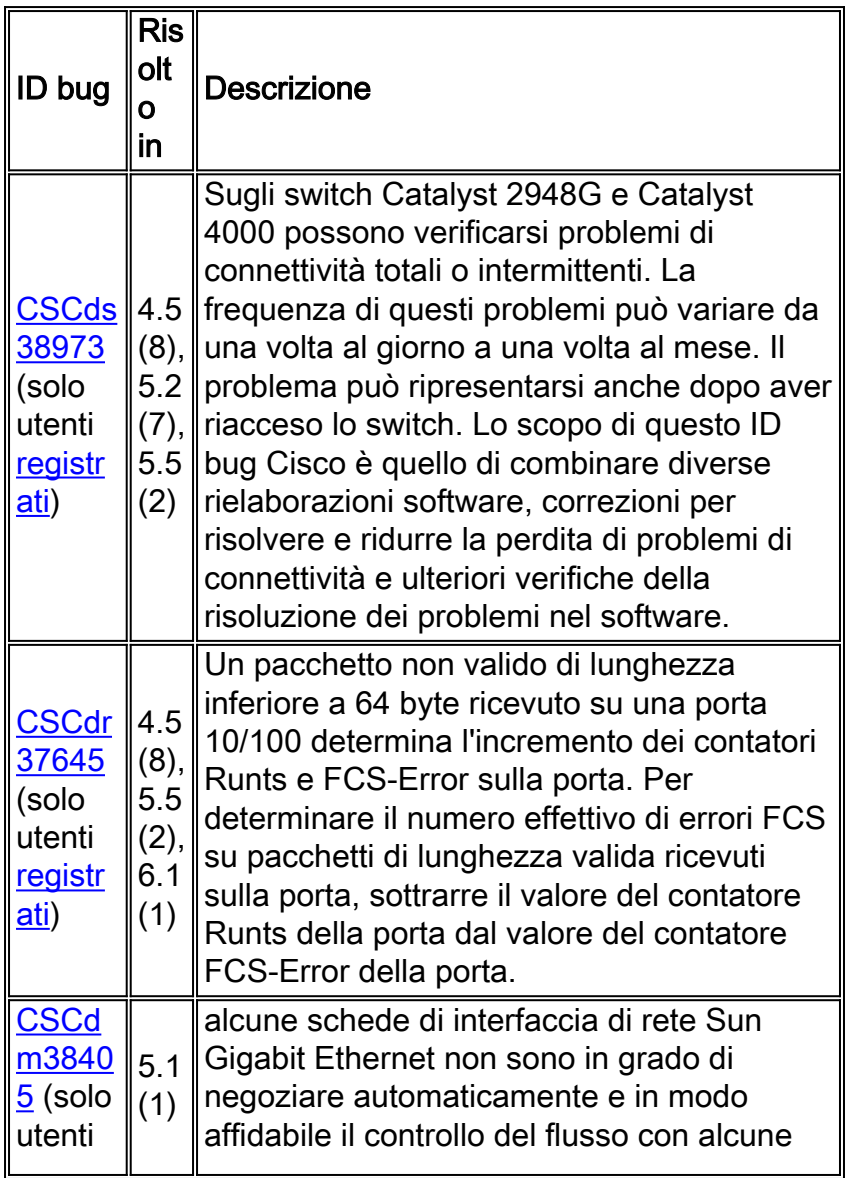

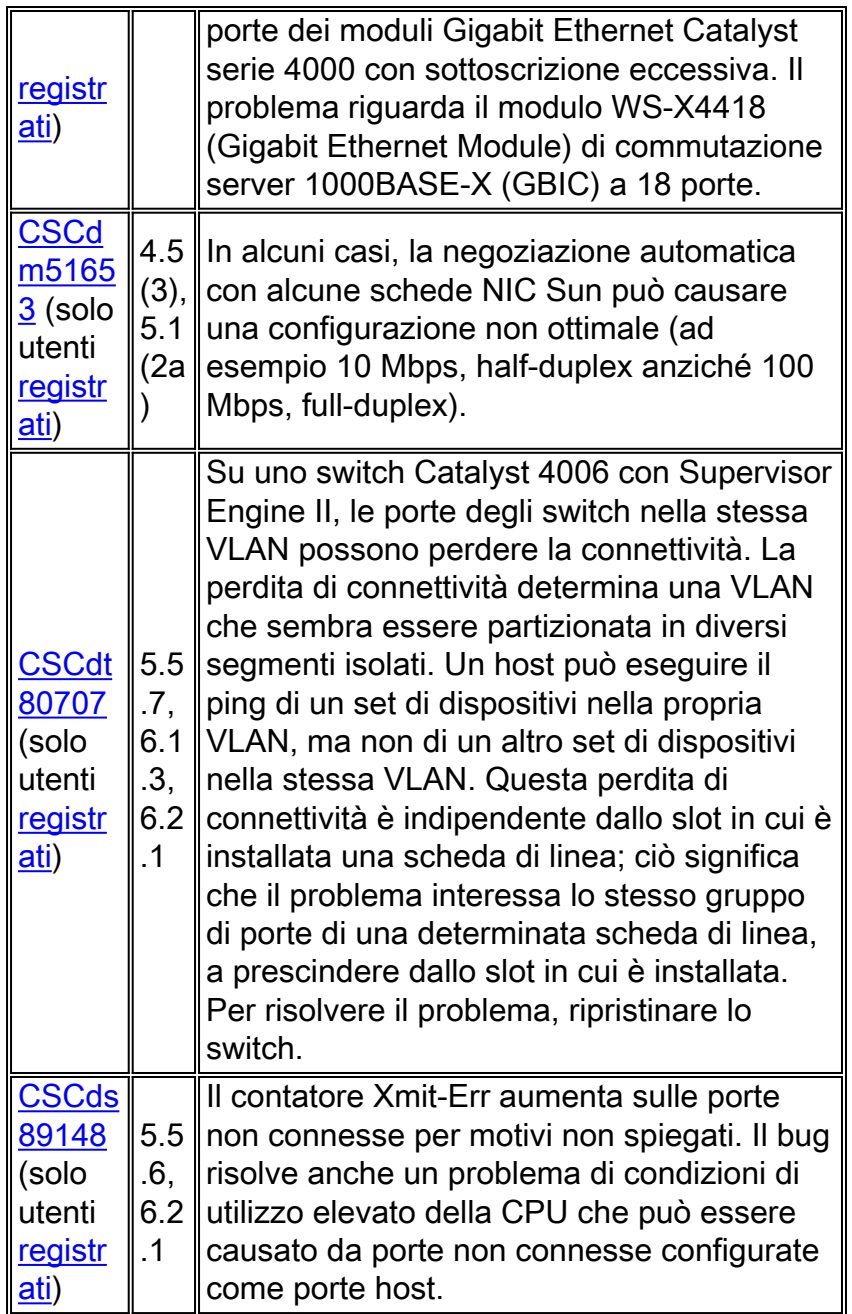

Per informazioni dettagliate sugli ID dei bug Cisco, consultare il **[Bug Toolkit](//tools.cisco.com/Support/BugToolKit/action.do?hdnAction=searchBugs )** (solo utenti [registrati\)](//tools.cisco.com/RPF/register/register.do).

Per ulteriori informazioni sulle correzioni dei bug documentate sugli switch Catalyst 2948G, 2980G e 4000, consultare le [note di rilascio di Catalyst serie 4500.](//www.cisco.com/univercd/cc/td/doc/product/lan/cat4000/relnotes/index.htm)

### <span id="page-18-0"></span>Switch Catalyst 2950 e 3550

In questa tabella vengono elencati diversi problemi noti riscontrati sugli switch Catalyst 2950 e 3550.

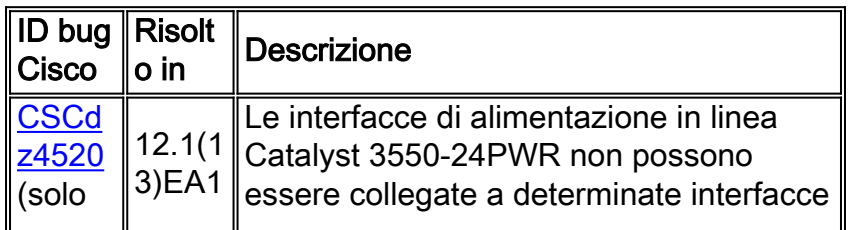

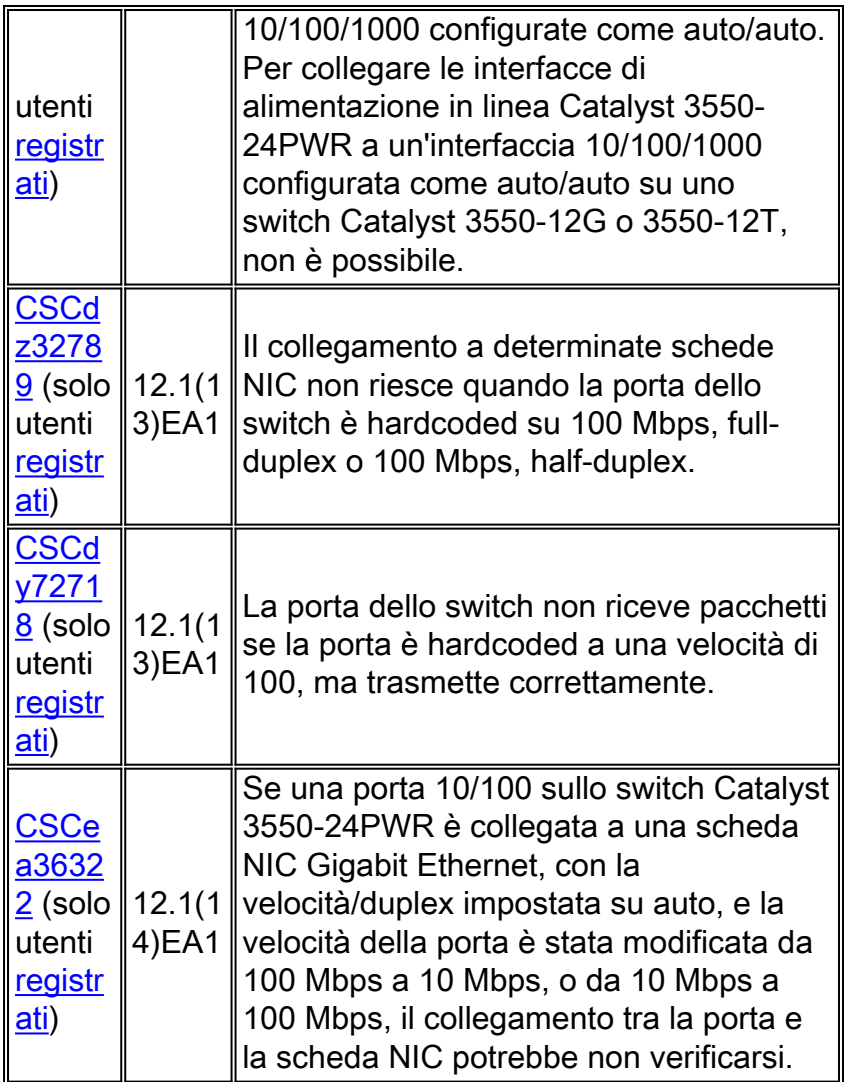

Per informazioni dettagliate sugli ID dei bug Cisco, consultare il **[Bug Toolkit](//tools.cisco.com/Support/BugToolKit/action.do?hdnAction=searchBugs)** (solo utenti [registrati\)](//tools.cisco.com/RPF/register/register.do).

# <span id="page-19-0"></span>Compatibilità NIC e problemi operativi

Avvertenza: Utilizzare questa tabella come guida per risolvere i problemi relativi alle schede NIC. Consultare il fornitore della scheda NIC per la verifica e la corretta risoluzione del problema.

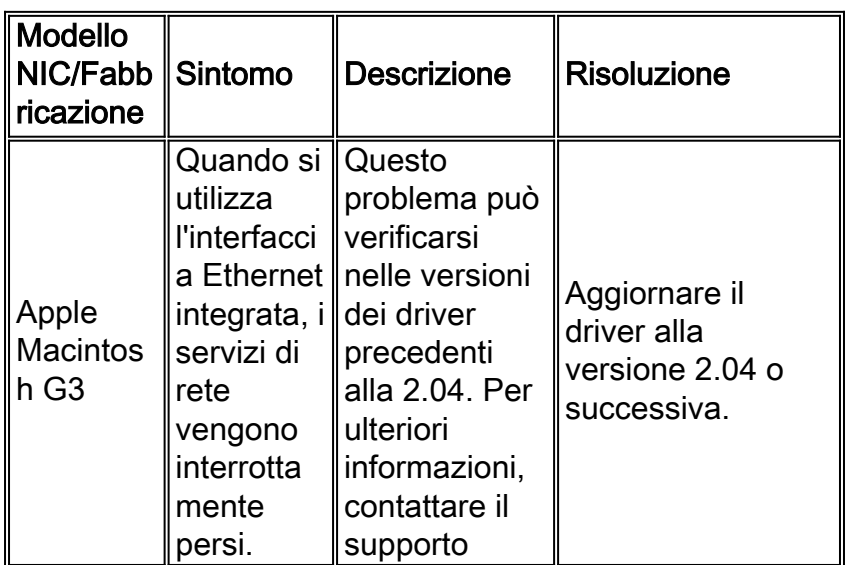

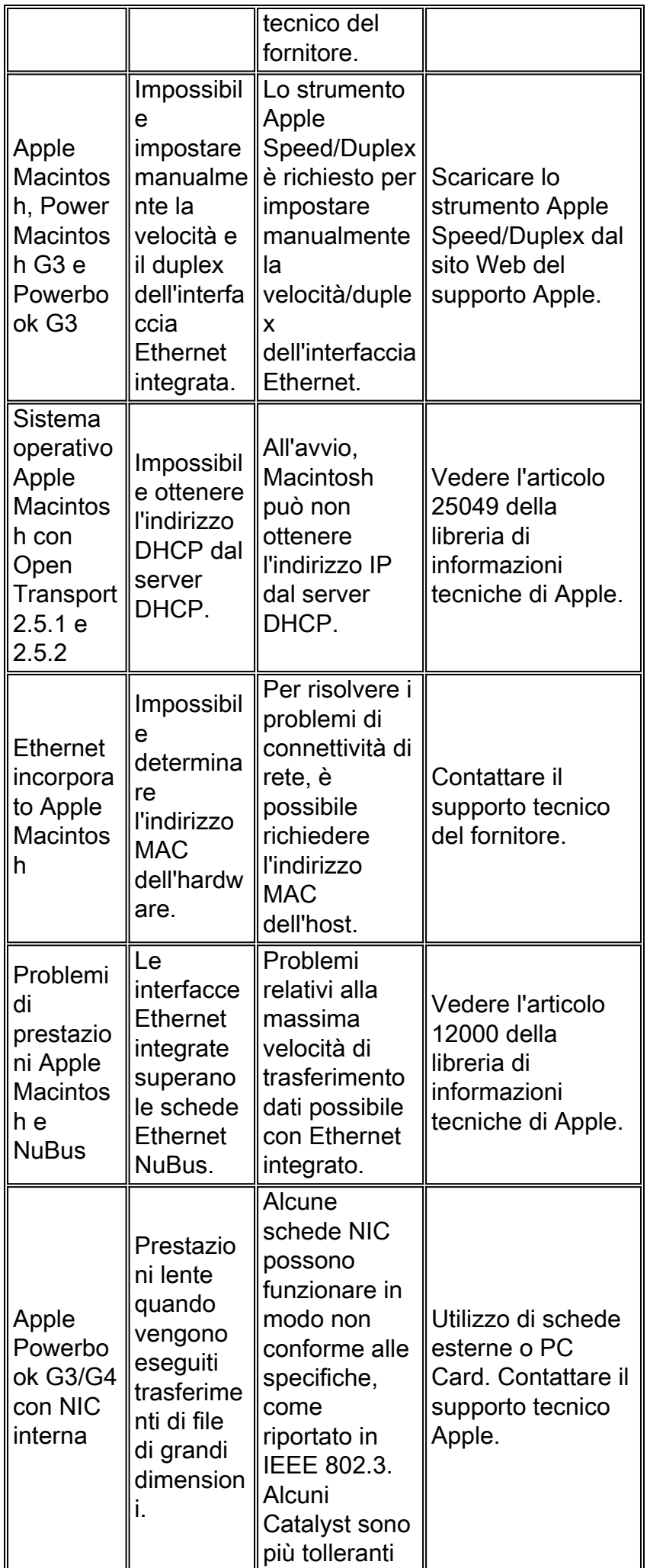

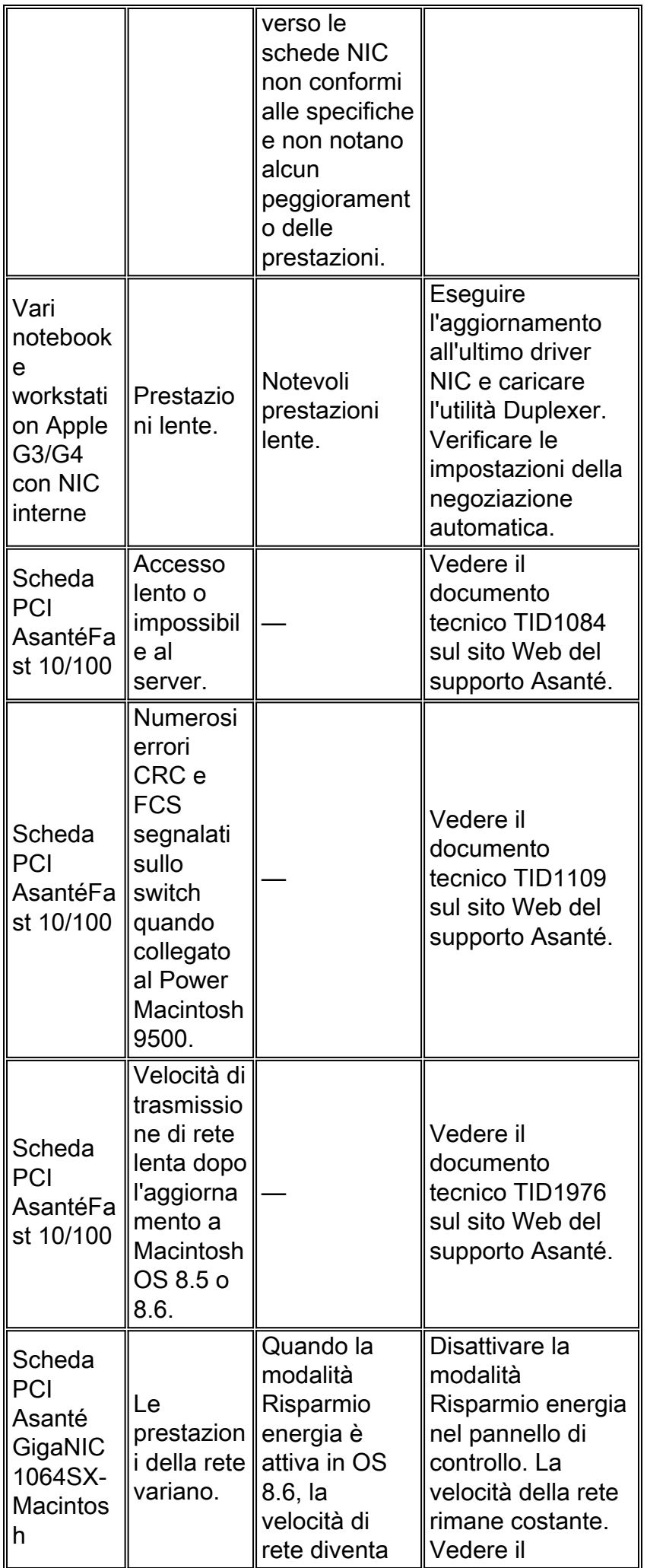

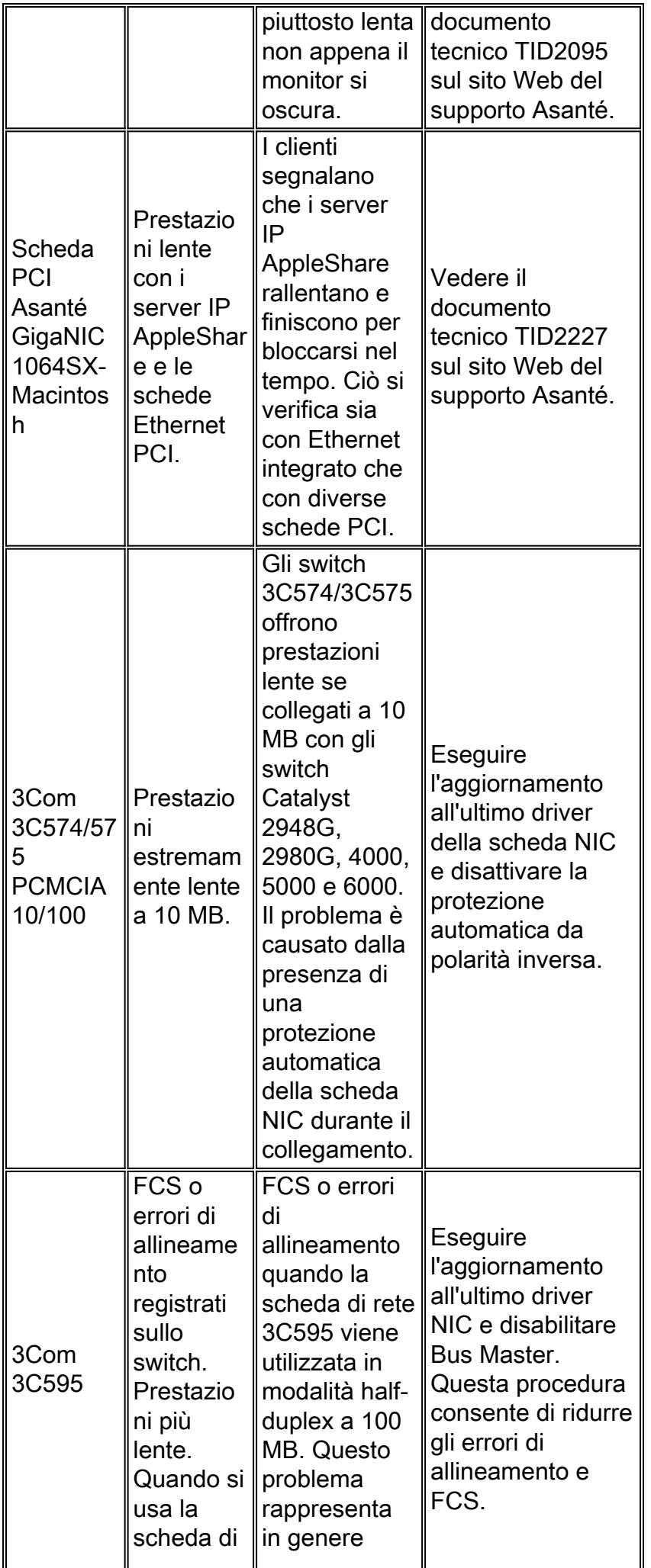

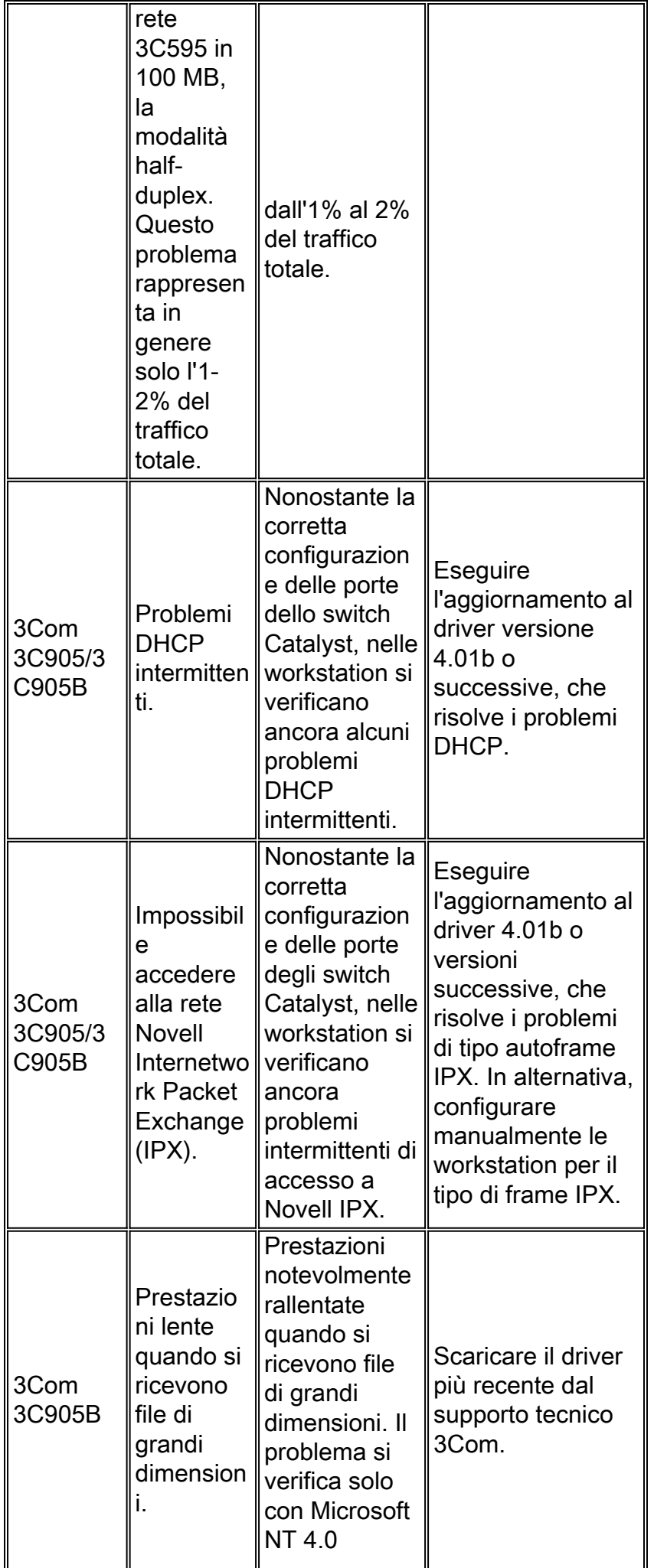

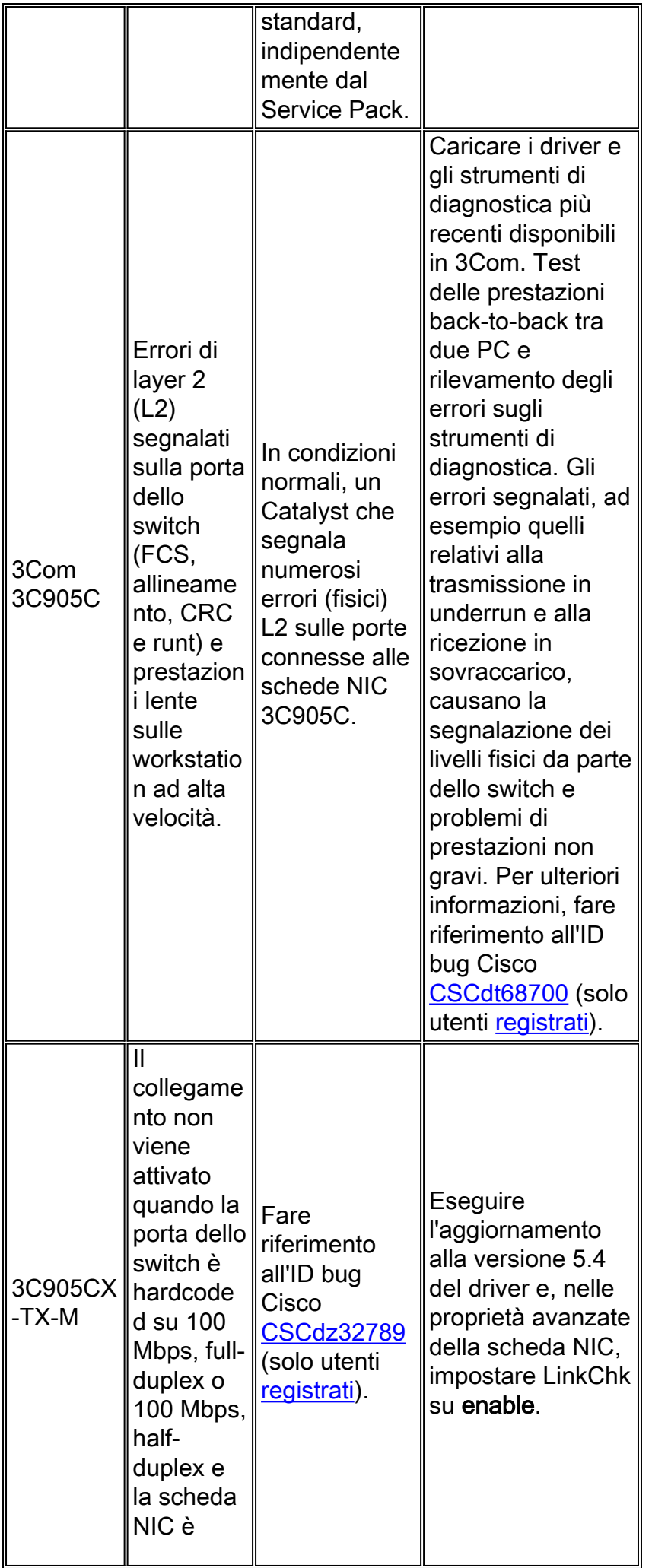

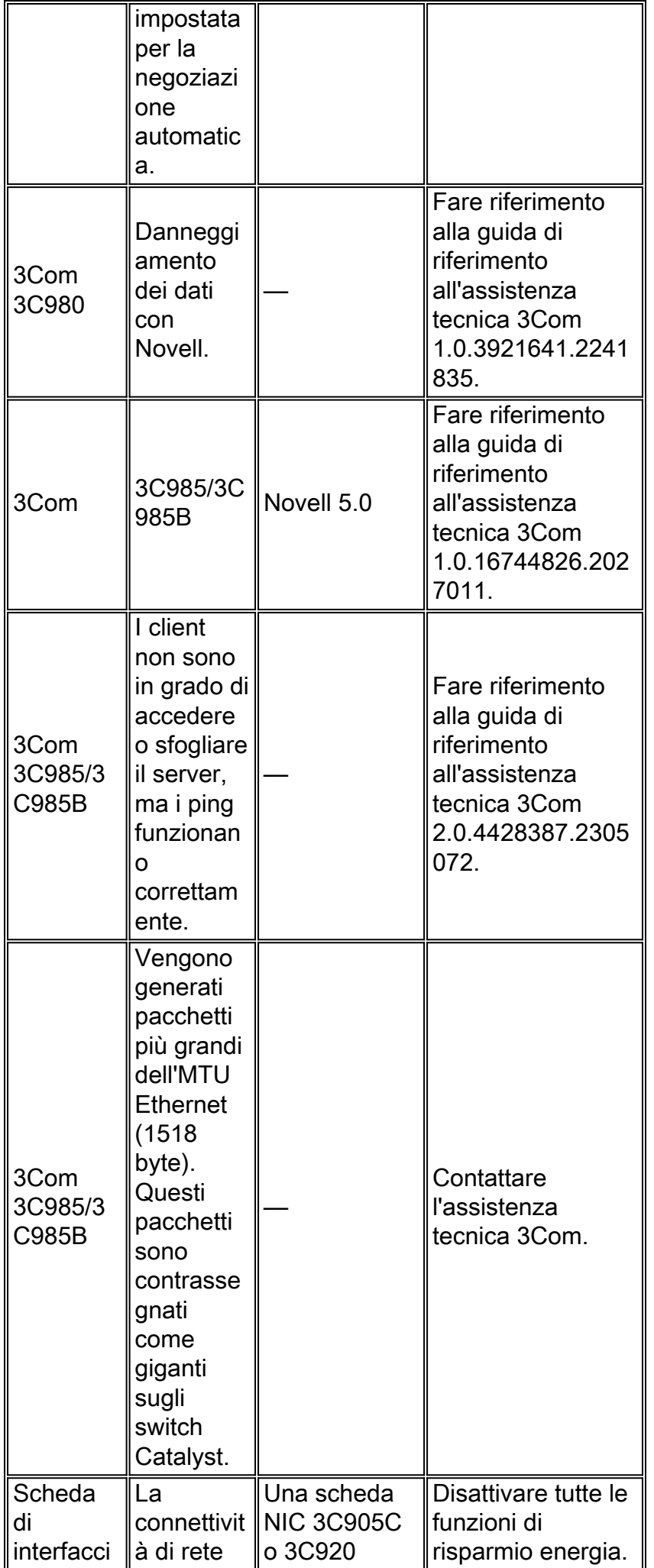

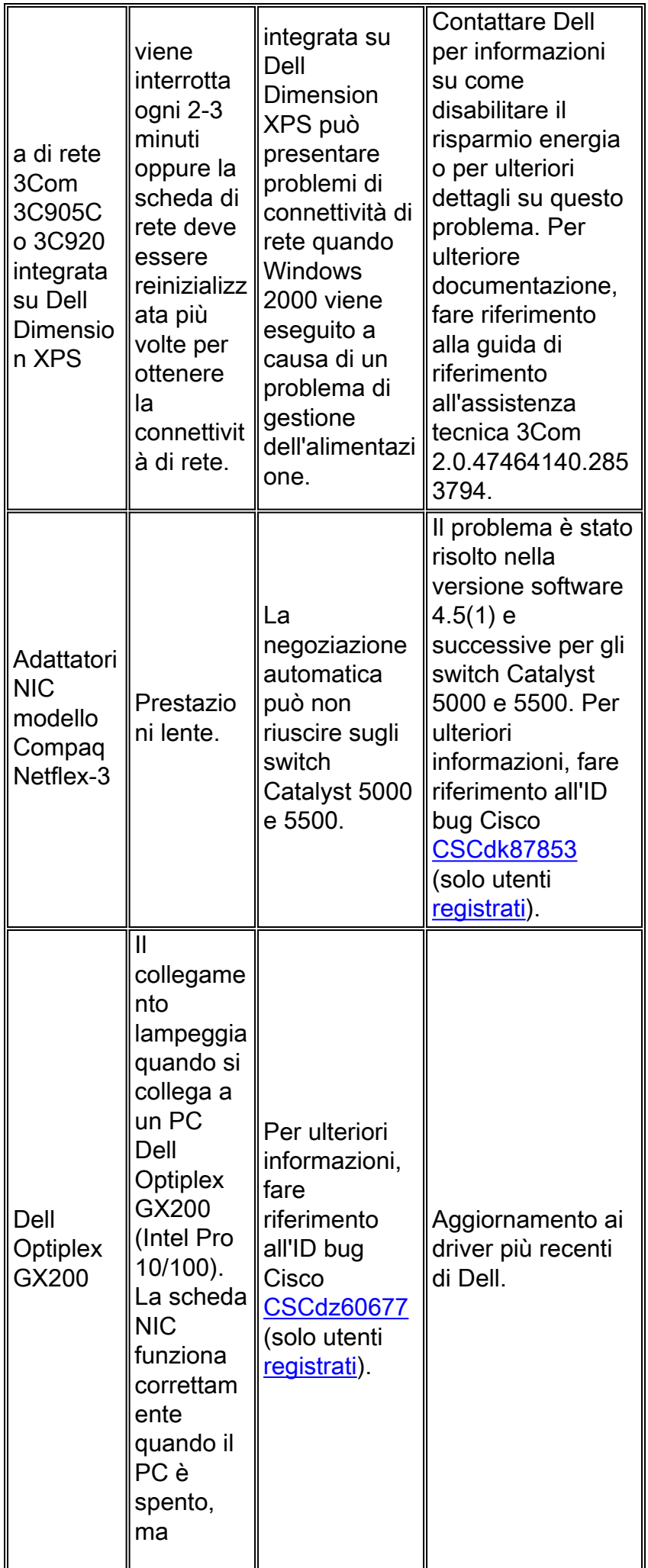

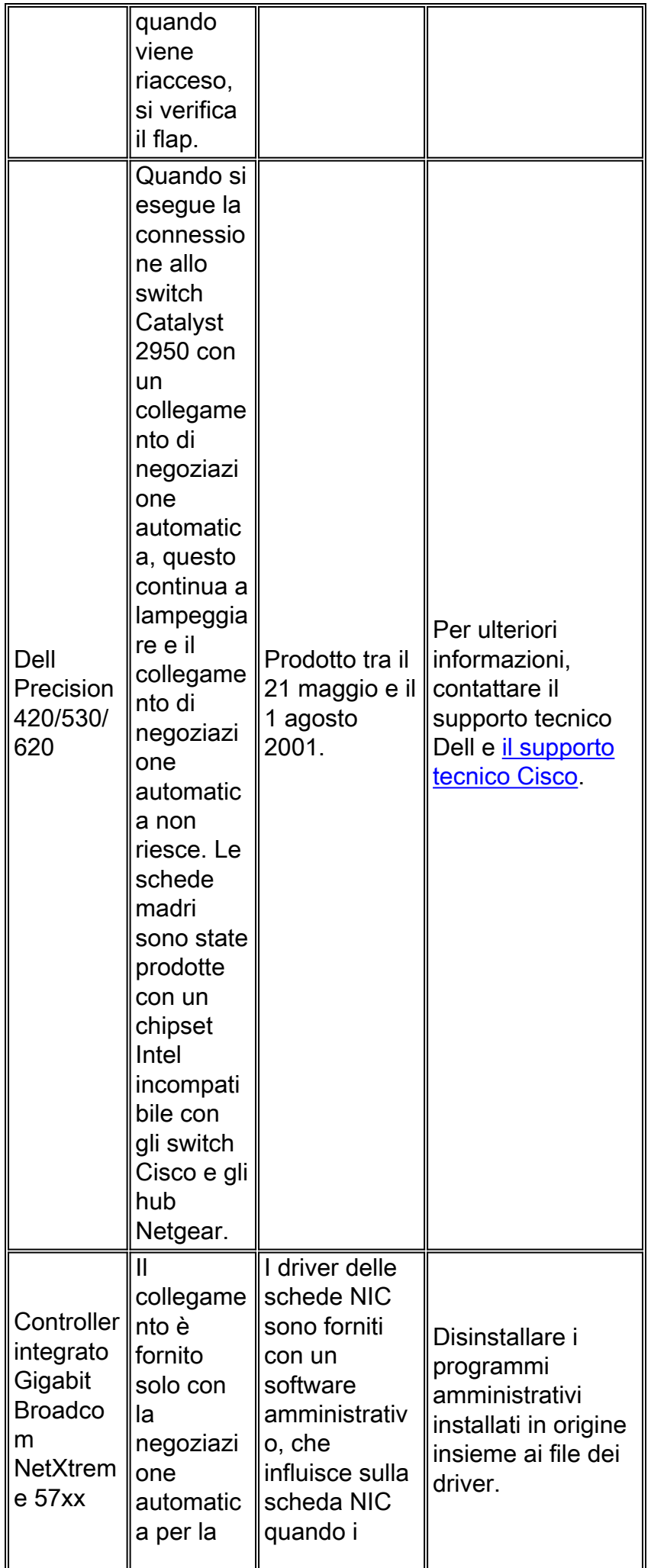

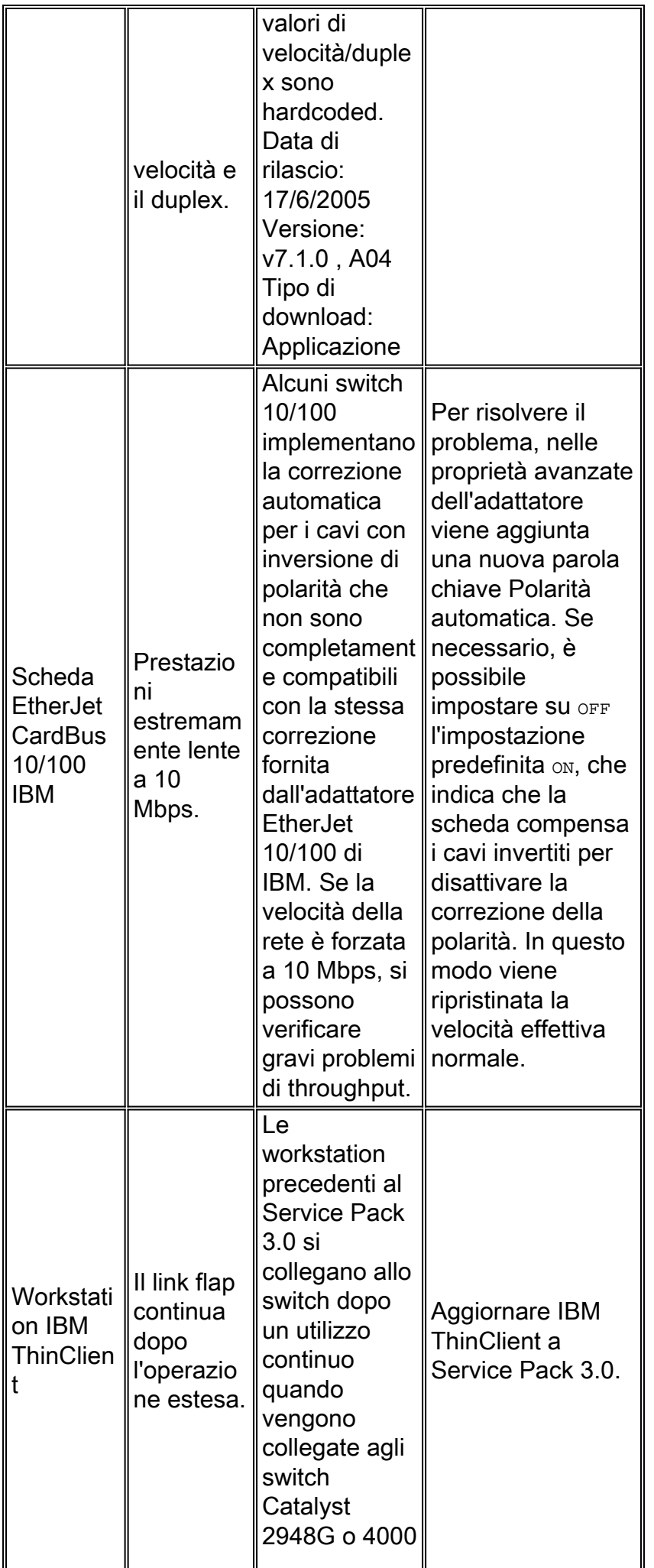

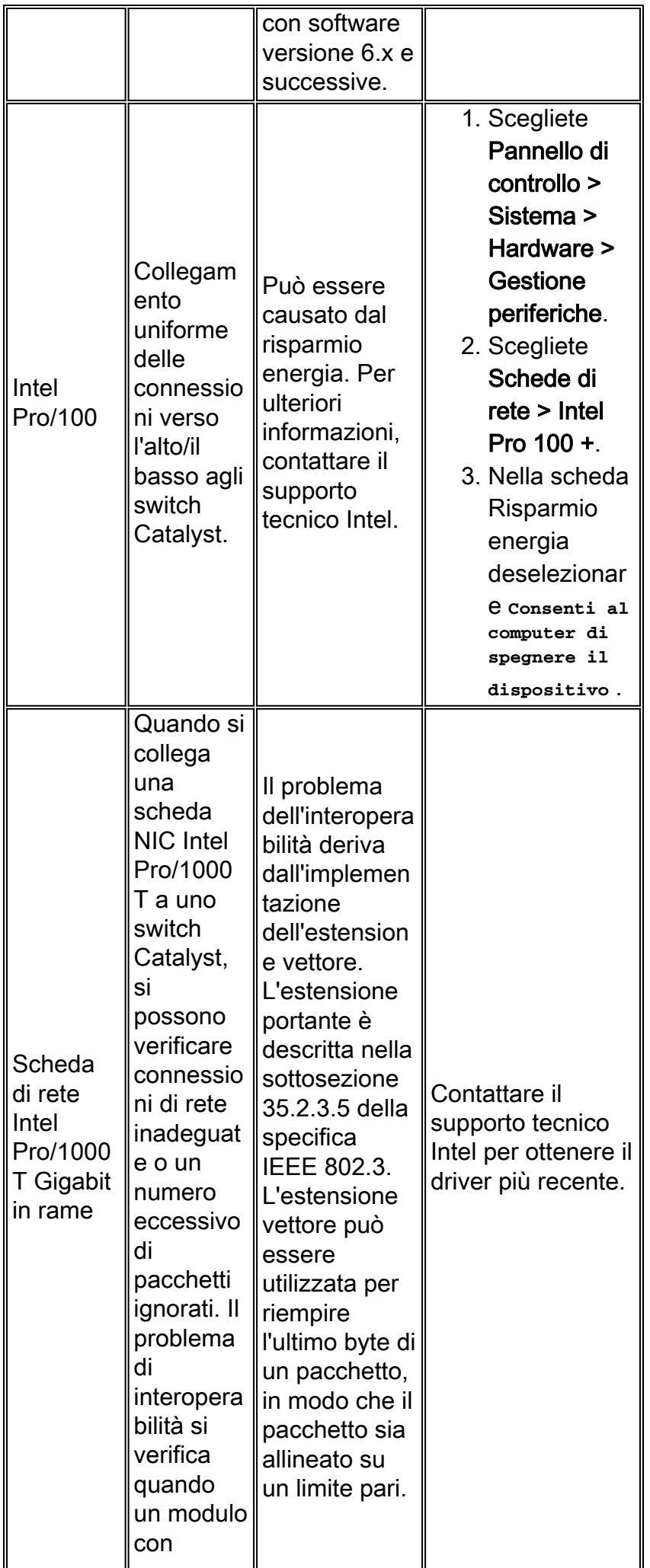

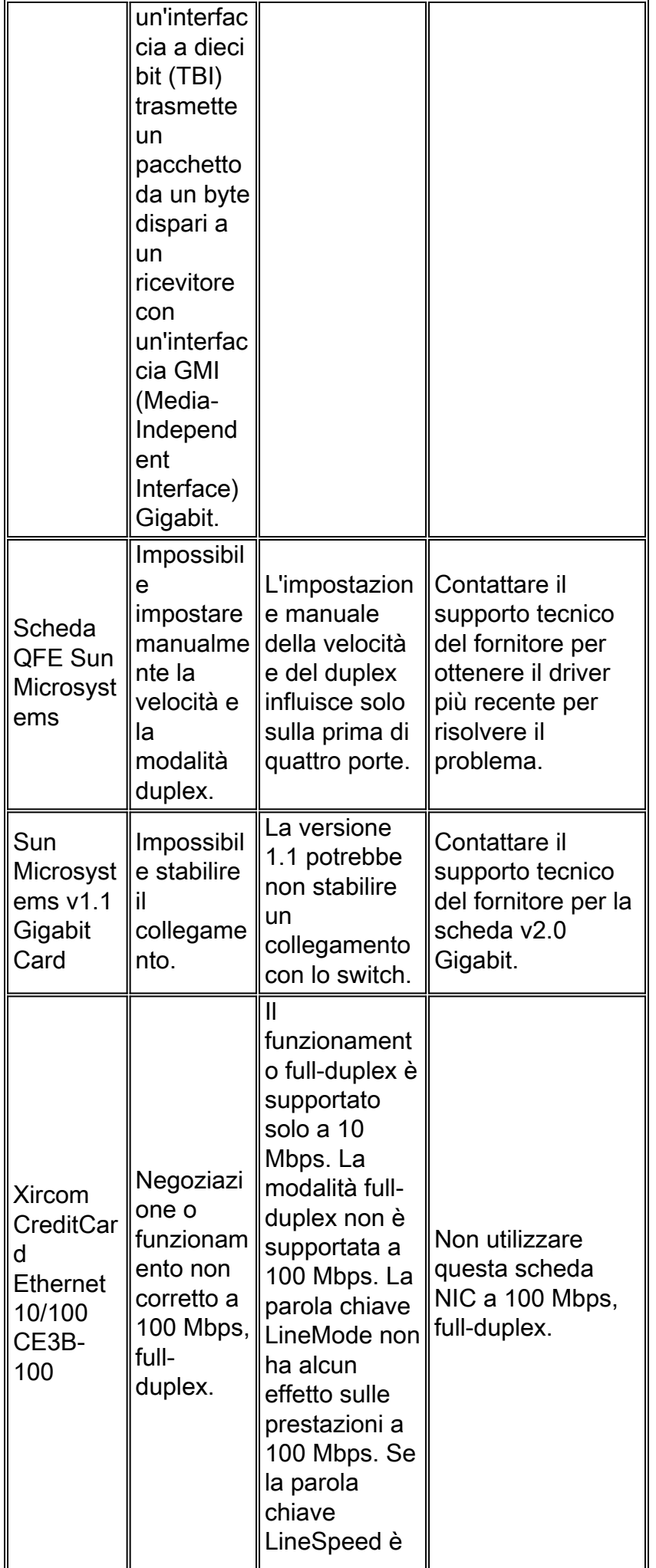

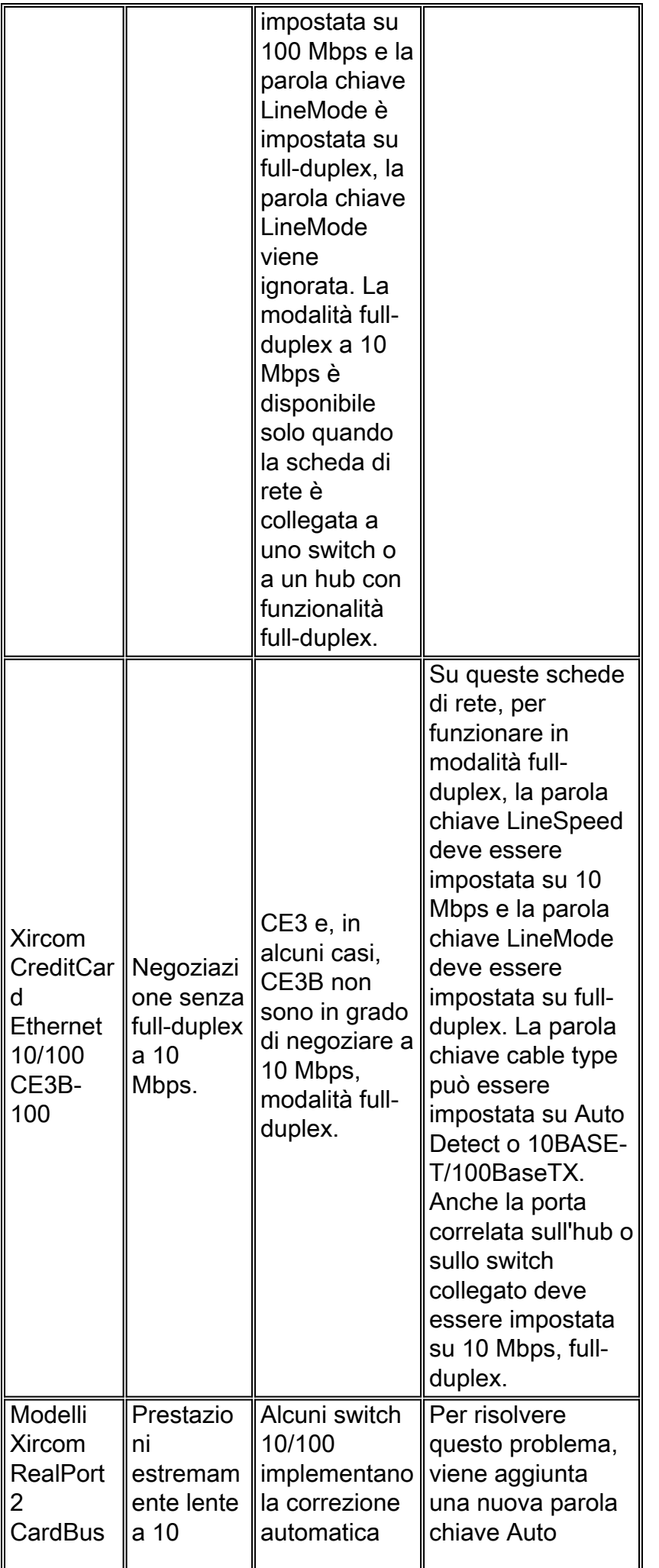

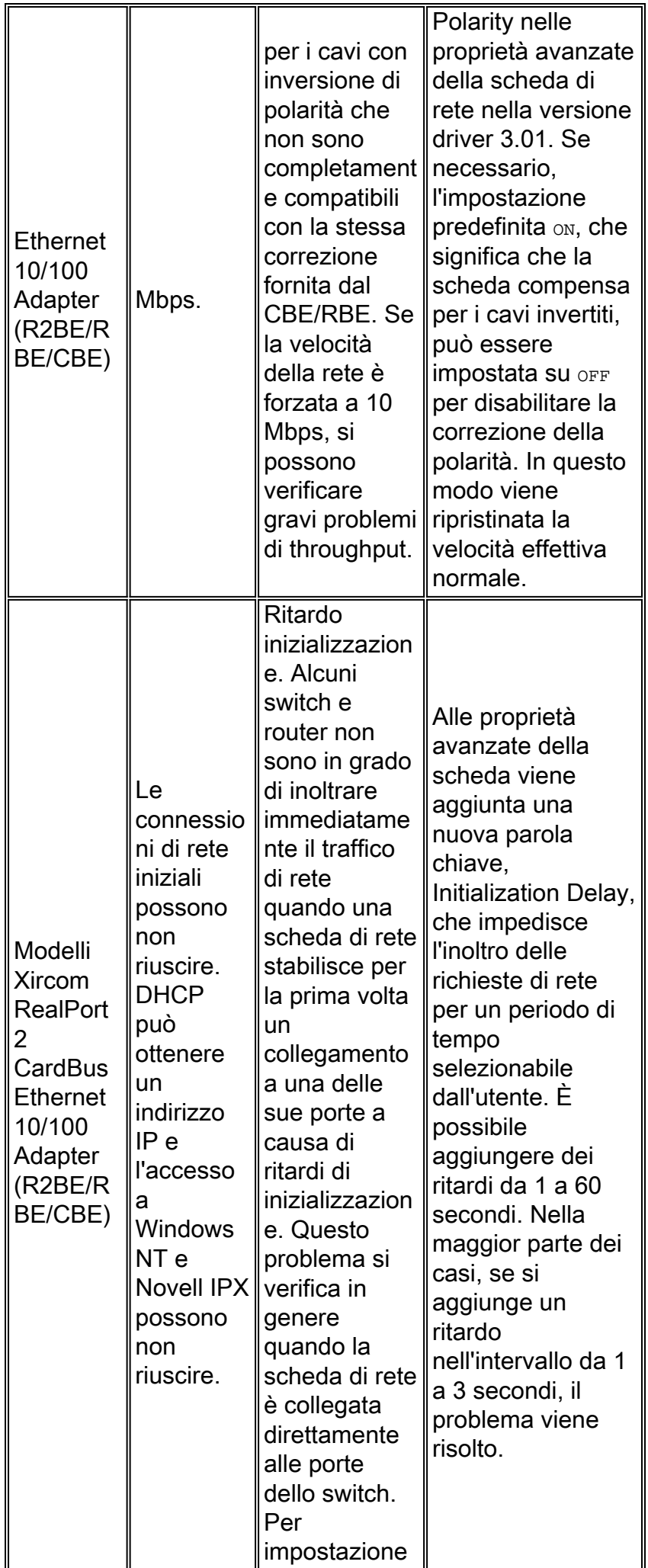

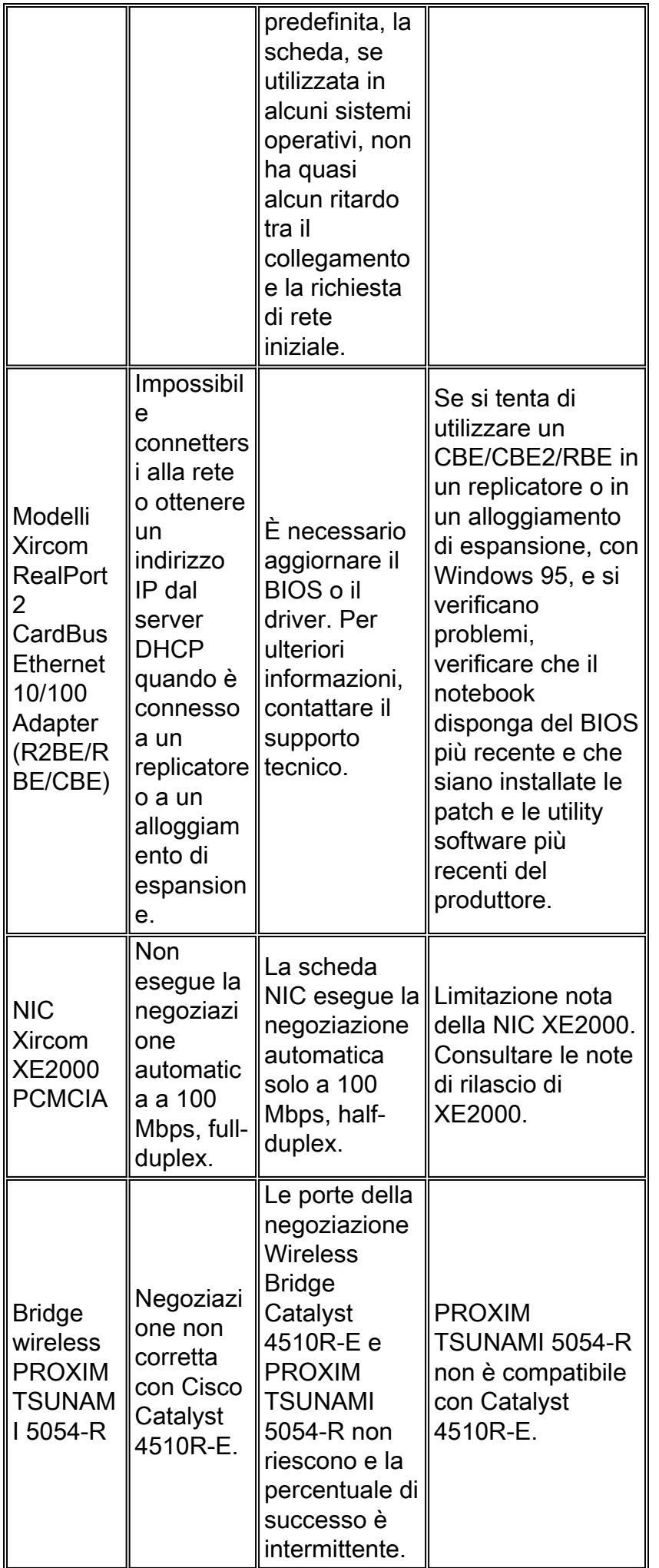

# <span id="page-34-0"></span>Appendice A Informazioni da raccogliere prima di creare una richiesta di assistenza

Se la procedura di risoluzione dei problemi descritta in questo documento non risolve il problema, è necessario creare una richiesta di assistenza con il [supporto tecnico Cisco](//www.cisco.com/en/US/support/tsd_cisco_worldwide_contacts.html). Prima di creare una richiesta di assistenza, raccogliere le seguenti informazioni:

- 1. Identificare il problema specifico dell'interoperabilità tra schede NIC e switch.Ad esempio, il problema riguarda solo DHCP, Novell IPX, accesso o prestazioni?
- 2. Eseguire il comando <u>[show tech-support](//www.cisco.com/en/US/docs/switches/lan/catalyst6500/catos/8.x/command/reference/sh_sp_te.html#wp1030164)</u> da tutti i dispositivi Cisco interessati, se applicabile; in alternativa, usare i comandi [show module,](//www.cisco.com/en/US/docs/switches/lan/catalyst6500/catos/8.x/command/reference/sh_ml_n.html#wpxref19766) [show config,](//www.cisco.com/en/US/docs/switches/lan/catalyst6500/catos/8.x/command/reference/sh_a_c.html#wpxref36624) [show version](//www.cisco.com/en/US/docs/switches/lan/catalyst6500/catos/8.x/command/reference/sh_u_v.html#wp1027845) o [show port.](//www.cisco.com/en/US/docs/switches/lan/catalyst6500/catos/8.x/command/reference/sh_p_sn.html#wpxref38887)
- 3. Conoscere la marca e il modello della scheda NIC.
- 4. Conoscere il sistema operativo e la versione del driver NIC.
- 5. Verificare la coerenza del problema.Ad esempio, il problema si verifica su più switch Catalyst?

## <span id="page-34-1"></span>Appendice B Informazioni sul funzionamento della negoziazione automatica

La negoziazione automatica utilizza una versione modificata del test di integrità del collegamento utilizzato per i dispositivi 10BASE-T per negoziare la velocità e scambiare altri parametri di negoziazione automatica. Il test originale di integrità del collegamento 10BASE-T è noto come Normal Link Pulse (NLP). La versione modificata del test di integrità del collegamento per la negoziazione automatica a 10/100 Mbps è denominata FLP. I dispositivi 10BASE-T prevedono un impulso di burst ogni 16 (+/- 8) millisecondi (msec) come parte del test di integrità del collegamento. Il protocollo FLP per la negoziazione automatica a 10/100 Mbps invia questi burst ogni 16 (+/- 8) msec con gli impulsi aggiuntivi ogni 62,5 (+/- 7) microsecondi. Gli impulsi all'interno della sequenza di frammentazione generano parole di codice utilizzate per gli scambi di compatibilità tra partner di collegamento. Questo processo di FLP utilizzato nella negoziazione automatica mantiene la compatibilità con le connessioni 10BASE-T esistenti, con burst di impulsi ogni 16 (+/- 8) msec per soddisfare il test di integrità del collegamento per il normale hardware 10BASE-T. Se un dispositivo invia FLP e riceve solo NLP, l'hardware cessa immediatamente la trasmissione di FLP e consente all'hardware 10BASE-T standard di continuare il funzionamento di 10BASE-T.

In questa tabella vengono descritte le possibili opzioni programmabili del registro di controllo per un'interfaccia Fast Ethernet. Queste opzioni determinano il funzionamento dell'interfaccia Fast Ethernet quando connessa a un partner di collegamento. Lo 0 nella colonna Bit fa riferimento all'indirizzo del registro programmabile e il numero decimale dopo lo 0 fa riferimento alla posizione dei bit all'interno del registro a 16 bit.

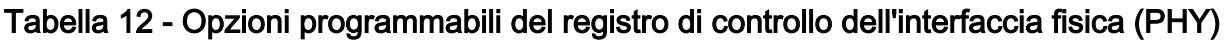

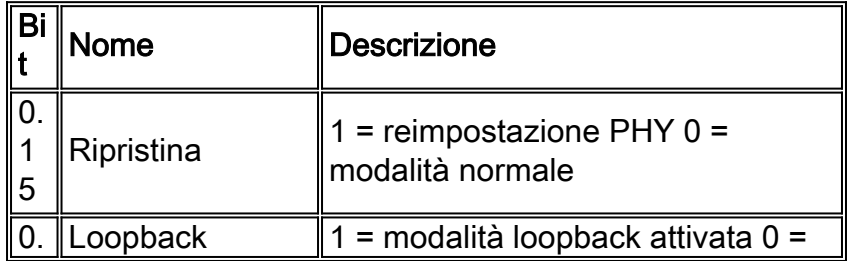

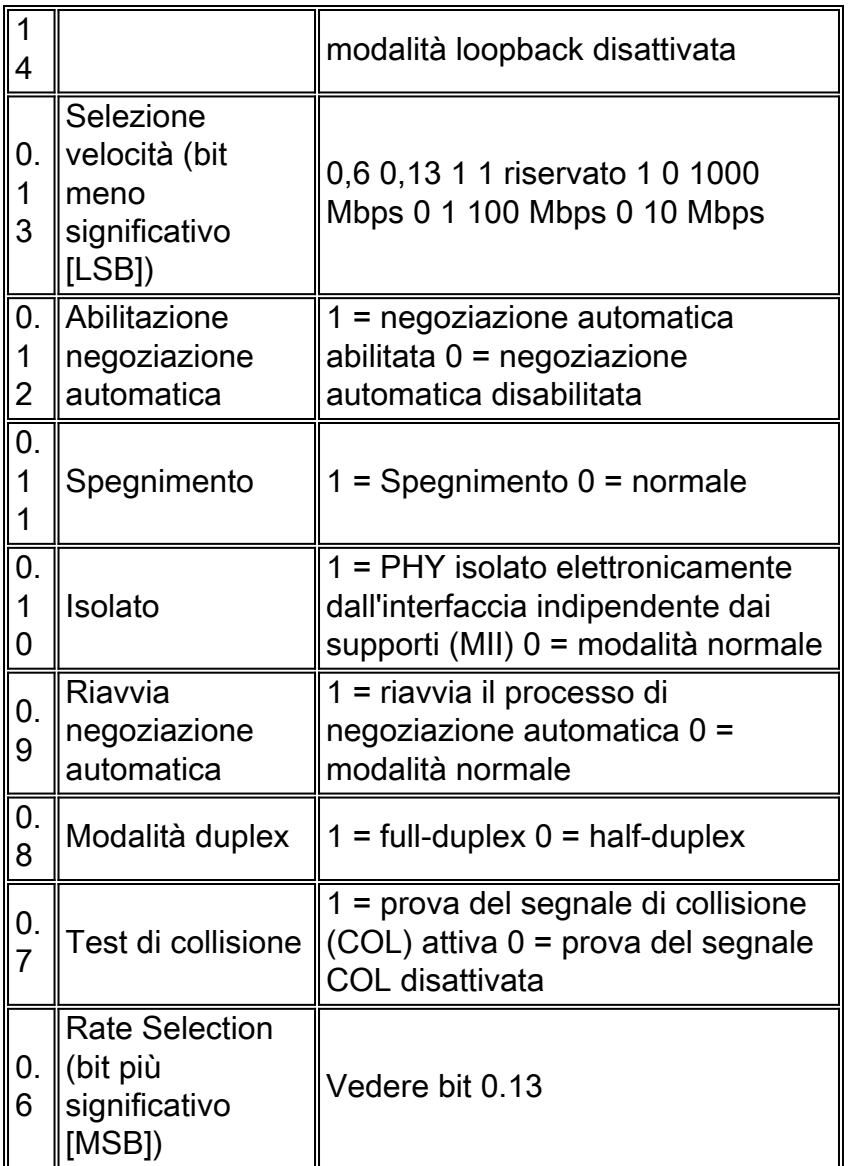

I bit del registro relativi a questo documento includono 0.13, 0.12, 0.8 e 0.6. Gli altri bit del registro sono documentati nella specifica IEEE 802.3u. In base a IEEE 802.3u, per impostare manualmente la velocità (speed), il bit di negoziazione automatica, 0.12, deve essere impostato sul valore 0. Di conseguenza, la negoziazione automatica deve essere disabilitata per impostare manualmente la velocità e la modalità duplex. Se il bit di negoziazione automatica 0.12 è impostato sul valore 1, i bit 0.13 e 0.8 non hanno alcun significato e il collegamento utilizza la negoziazione automatica per determinare la velocità e il duplex. Quando la negoziazione automatica è disabilitata, il valore predefinito per il duplex è half-duplex, a meno che lo 0,8 non sia programmato su 1, che rappresenta il duplex completo.

In base a IEEE 802.3u, non è possibile configurare manualmente un partner di collegamento per 100 Mbps, la modalità full-duplex e la negoziazione automatica per la modalità full-duplex con l'altro partner di collegamento. Se si tenta di configurare un partner di collegamento per 100 Mbps, full-duplex e l'altro partner di collegamento per la negoziazione automatica, il duplex non corrisponde. Infatti, un partner del collegamento esegue la negoziazione automatica e non vede alcun parametro di negoziazione automatica dell'altro partner e l'impostazione predefinita è halfduplex.

Come descritto nell['appendice B:](#page-34-1) [Informazioni sul funzionamento della negoziazione automatica](#page-34-1), gli impulsi all'interno del file FLP vengono utilizzati per derivare parole di codice che scambiano le funzionalità dei partner di collegamento. La prima parola in codice scambiata viene definita pagina base. Indica a ciascun partner di collegamento il tipo di messaggio, IEEE 802.3 o IEEE 802.9a, e

un campo di abilità tecnologica. Questo campo di abilità tecnologica è codificato per scambiare la velocità operativa massima e la modalità duplex di ciascun partner di collegamento.

## <span id="page-36-0"></span>Informazioni correlate

- [Configurazione e risoluzione dei problemi Ethernet 10/100/1000Mb Half/Full Duplex Auto-](//www.cisco.com/en/US/tech/tk389/tk214/technologies_tech_note09186a0080094781.shtml?referring_site=bodynav) **[Negotiation](//www.cisco.com/en/US/tech/tk389/tk214/technologies_tech_note09186a0080094781.shtml?referring_site=bodynav)**
- [Switch LAN Supporto dei prodotti](//www.cisco.com/cisco/web/psa/default.html?mode=prod&level0=268438038&referring_site=bodynav)
- [Supporto della tecnologia di switching LAN](//www.cisco.com/cisco/web/psa/default.html?mode=tech&level0=268435696&referring_site=bodynav)
- [Documentazione e supporto tecnico Cisco Systems](//www.cisco.com/cisco/web/support/index.html?referring_site=bodynav)